Doc No. :PT-HMOC-OPS-FOP-6001-OPS-OAH Fop Issue : 3.1<br>
Issue Date: 3.1<br>
05/09/11 Issue Date:

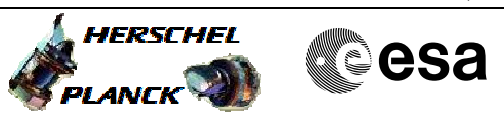

# **Procedure Summary**

#### **Objectives**

<span id="page-0-0"></span>Perform Herschel DTCP activities

## **Summary of Constraints**

#### **Spacecraft Configuration**

**Start of Procedure**

Autostack prepared with new MTL(s) from MPS Manual Stack 1 prepared with DTCP Sequence Manual Stack 2 prepared with Special Ops Commandings

**End of Procedure**

All DTCP activities performed

#### **Reference File(s)**

**Input Command Sequences** HFD1014R HFD1014D HFD3037G

**Output Command Sequences** HGYDTCP

## **Referenced Displays**

**ANDs GRDs SLDs** ZAZ7I999 ZAZ7P999 ZAZ7T999

MIMIC: Overview

#### **Configuration Control Information**

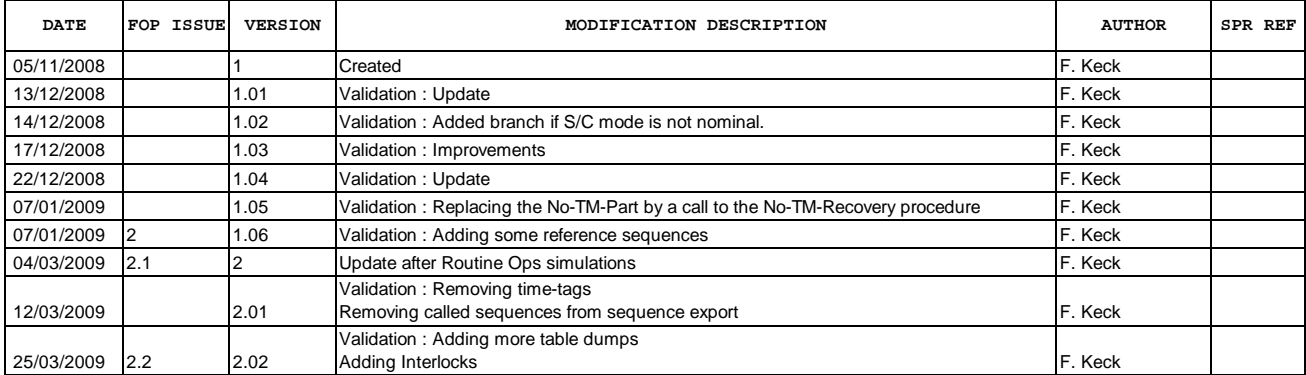

Status : Version 13 - Updated Last Checkin: 31/03/2011

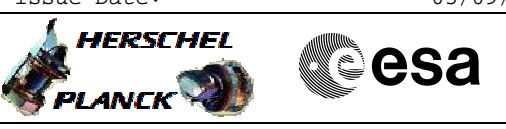

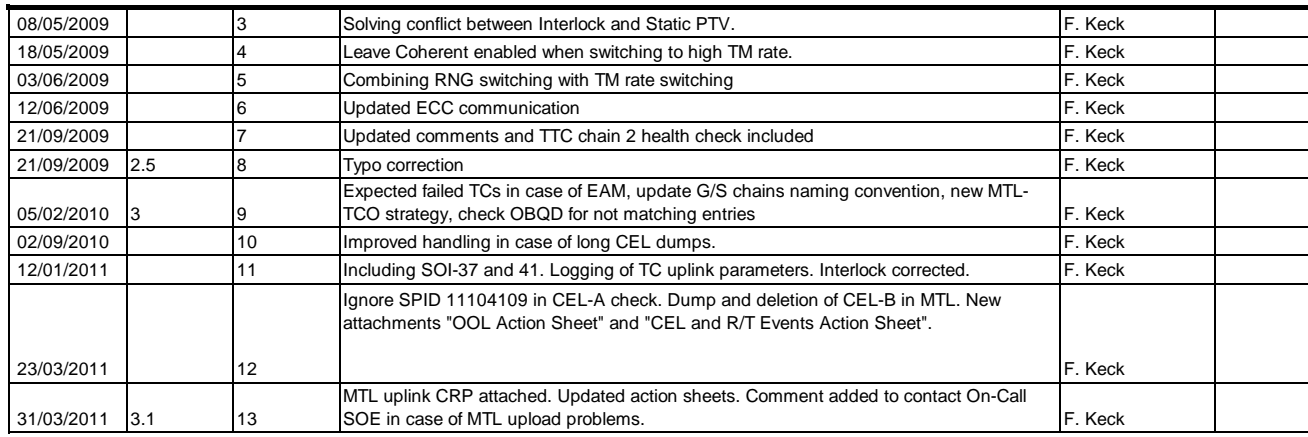

Doc No. :PT-HMOC-OPS-FOP-6001-OPS-OAH Fop Issue : 3.1<br>
Issue Date: 3.1<br>
05/09/11 Issue Date:

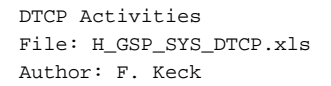

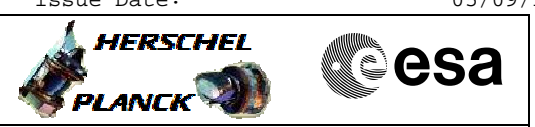

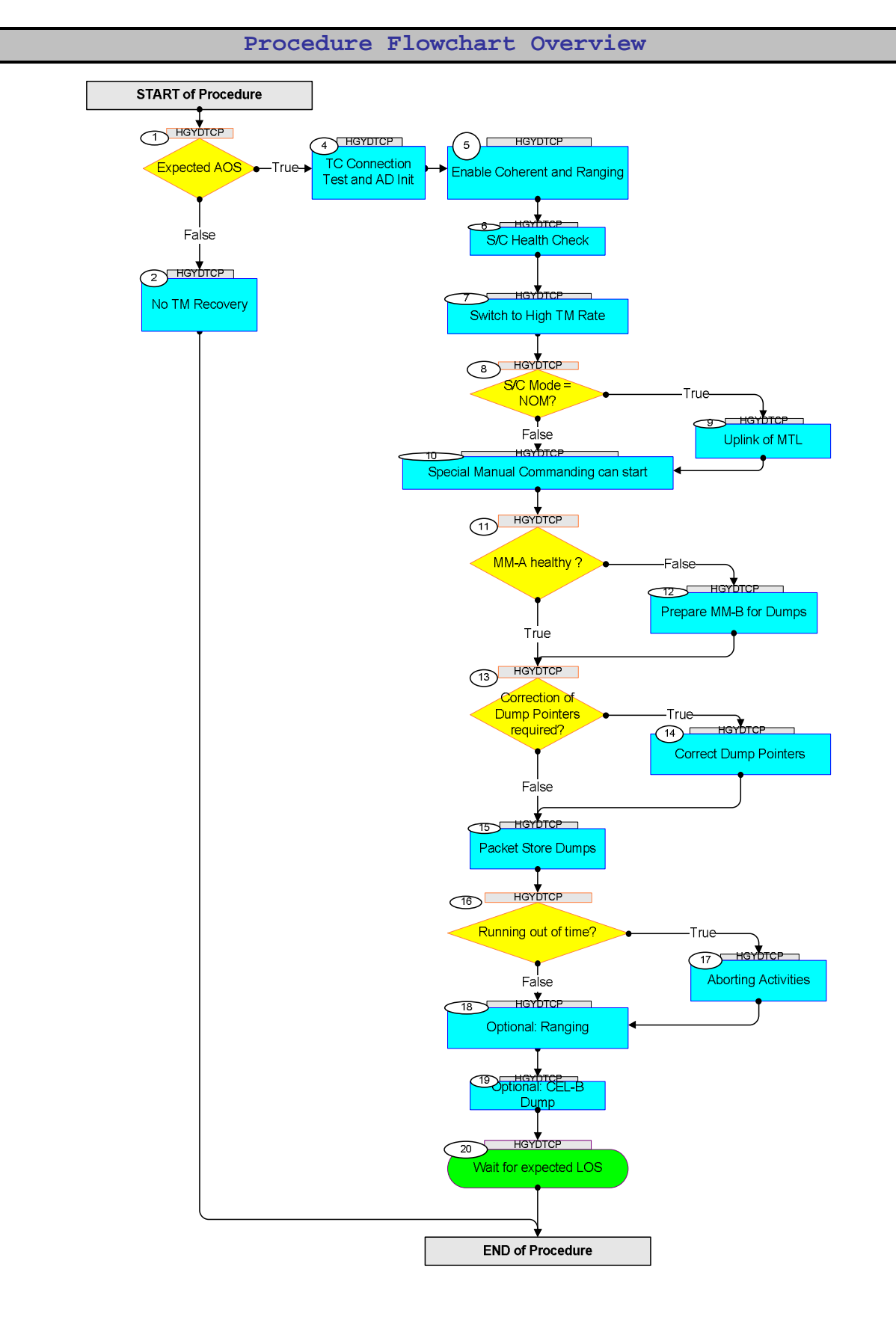

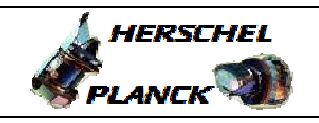

**Step**  No. Time **TEXALL SECUTE:** No. Time **No. 2** activity/Remarks **TC/TLM** Display/ Branch **Beginning of Procedure** TC Seq. Name :HGYDTCP () TimeTag Type: N Sub Schedule ID: 1 AOS Expected AOS Next Step: False 2 True 3 Check for - the TM flag on the Stacks to become green - and/or the TMPH for incoming packets - the NCTRS R/T links to become green 2 No TM Recovery Next Step: END Most steps (except the S/C reconfigurations by blind commanding) of the "No TM Recovery" Procedure may be run by the SPACON alone. Execute Procedure: **[H\\_CRP\\_SYS\\_NOTM](#page-0-0) No TM Recovery** 3 Check S/C Mode Next Step: 4 Verify Telemetry **CurrentMode DEL34170 = Nominal MIMIC:** Overview If NOM: Continue the normal DTCP activities If S/C Mode is not NOM, contact the On-Call FCT person. The On-Call FCT person has to come in to run [H\\_CRP\\_SYS\\_CHECK \(called by H\\_CRP\\_SYS\\_ANOM\).](#page-0-0) If EAM: Continue the normal DTCP activities (health checks and dumps), but do **not** upload the new MTL (MTL function is disabled in EAM). Support the On-Call FCT person in the checkout activities. If not NOM or EAM: Exit this procedure and wait for the On-Call FCT person. Support the On-Call FCT person in the checkout activities. 4 TC Connection Test and AD Init Next Step: 5 4.1 Wait for Uplink Sweep Completion <u> Tanzania (m. 1888)</u>

DTCP Activities

Author: F. Keck

File: H\_GSP\_SYS\_DTCP.xls

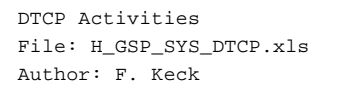

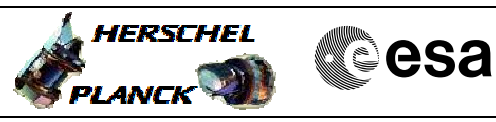

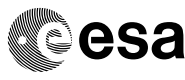

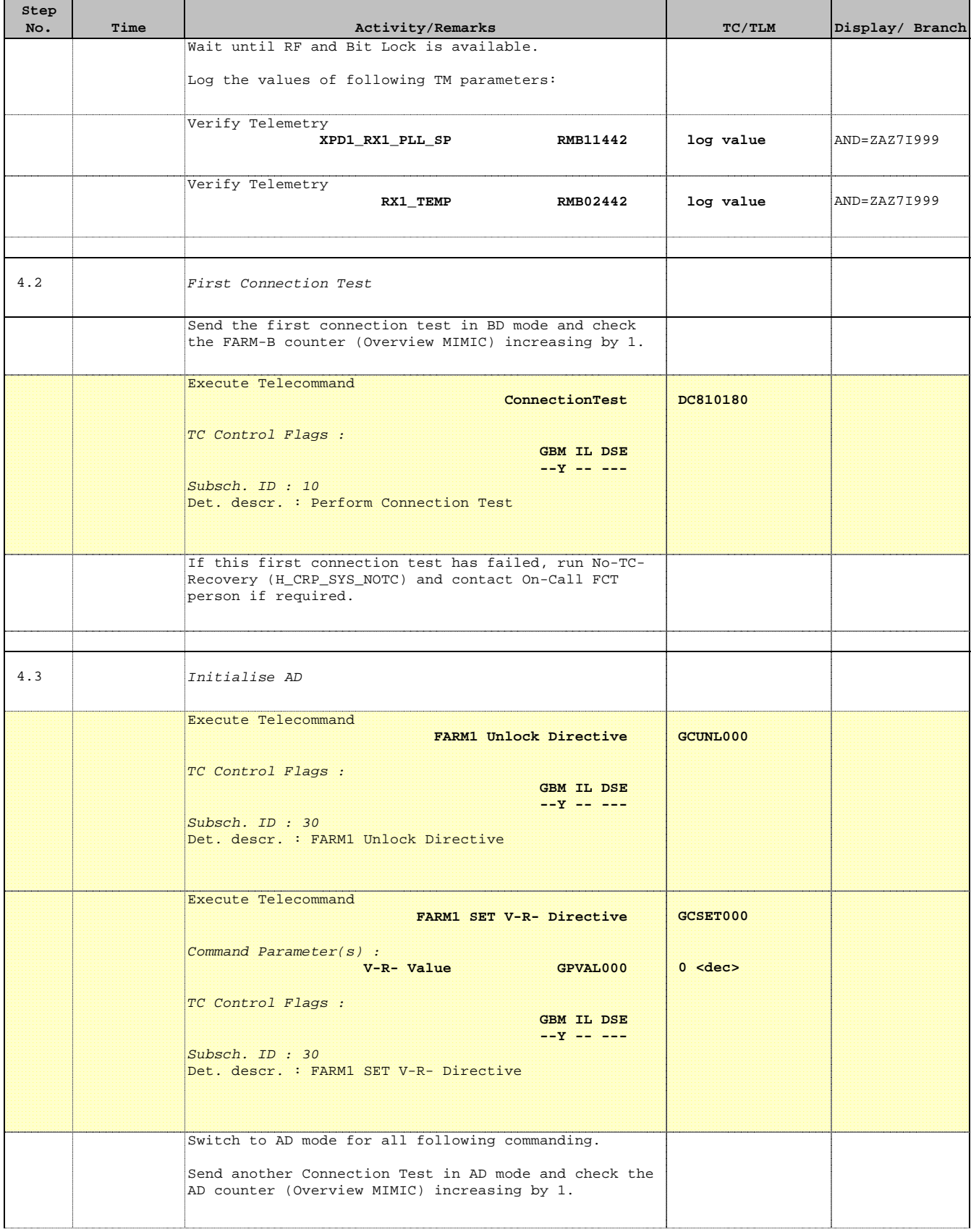

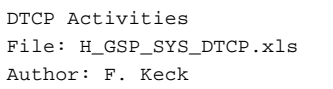

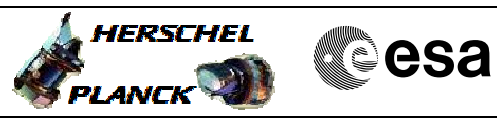

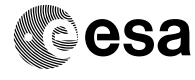

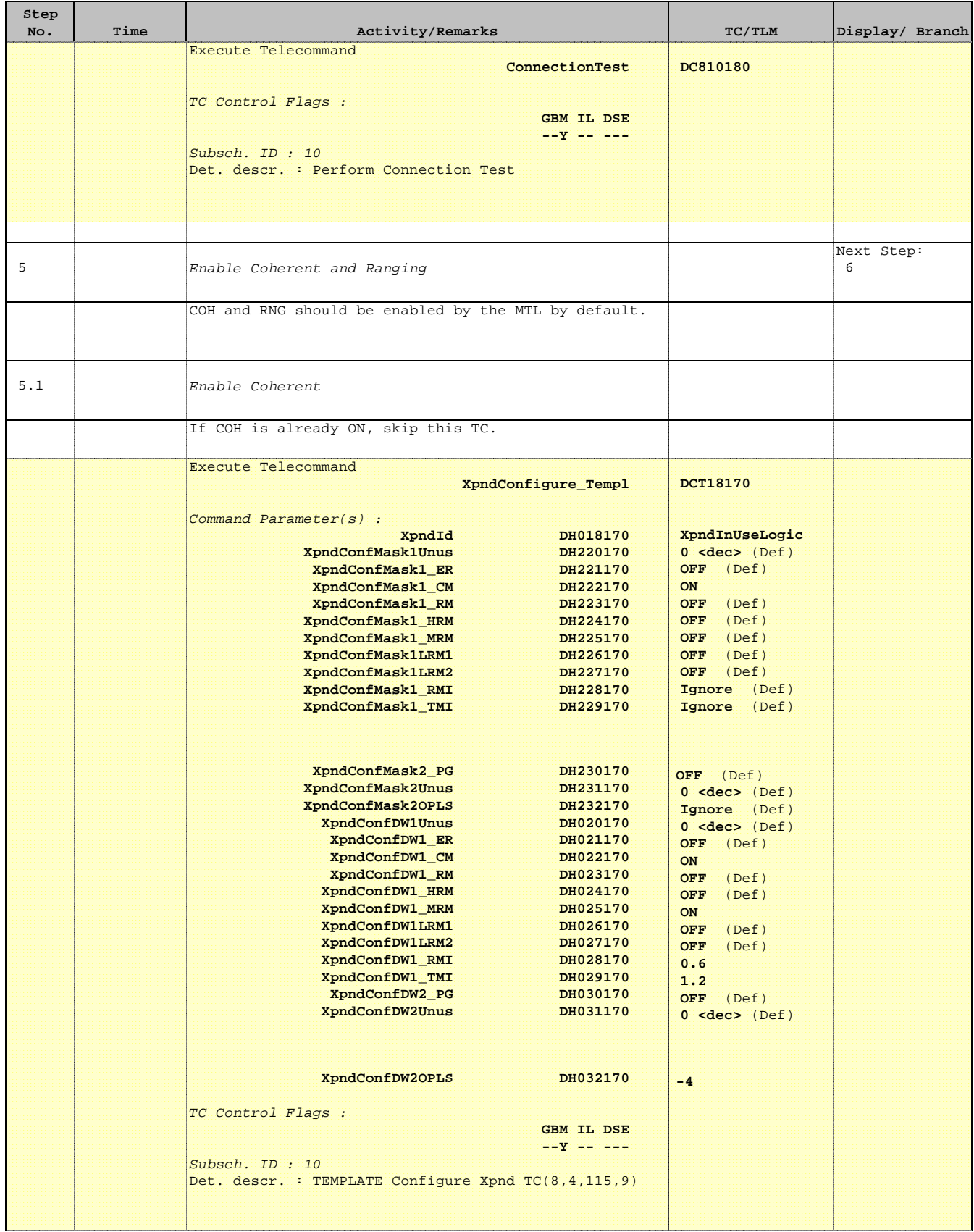

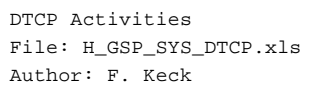

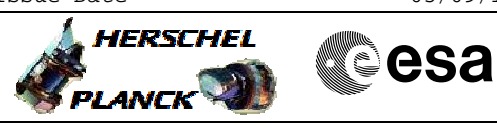

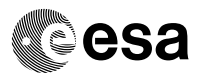

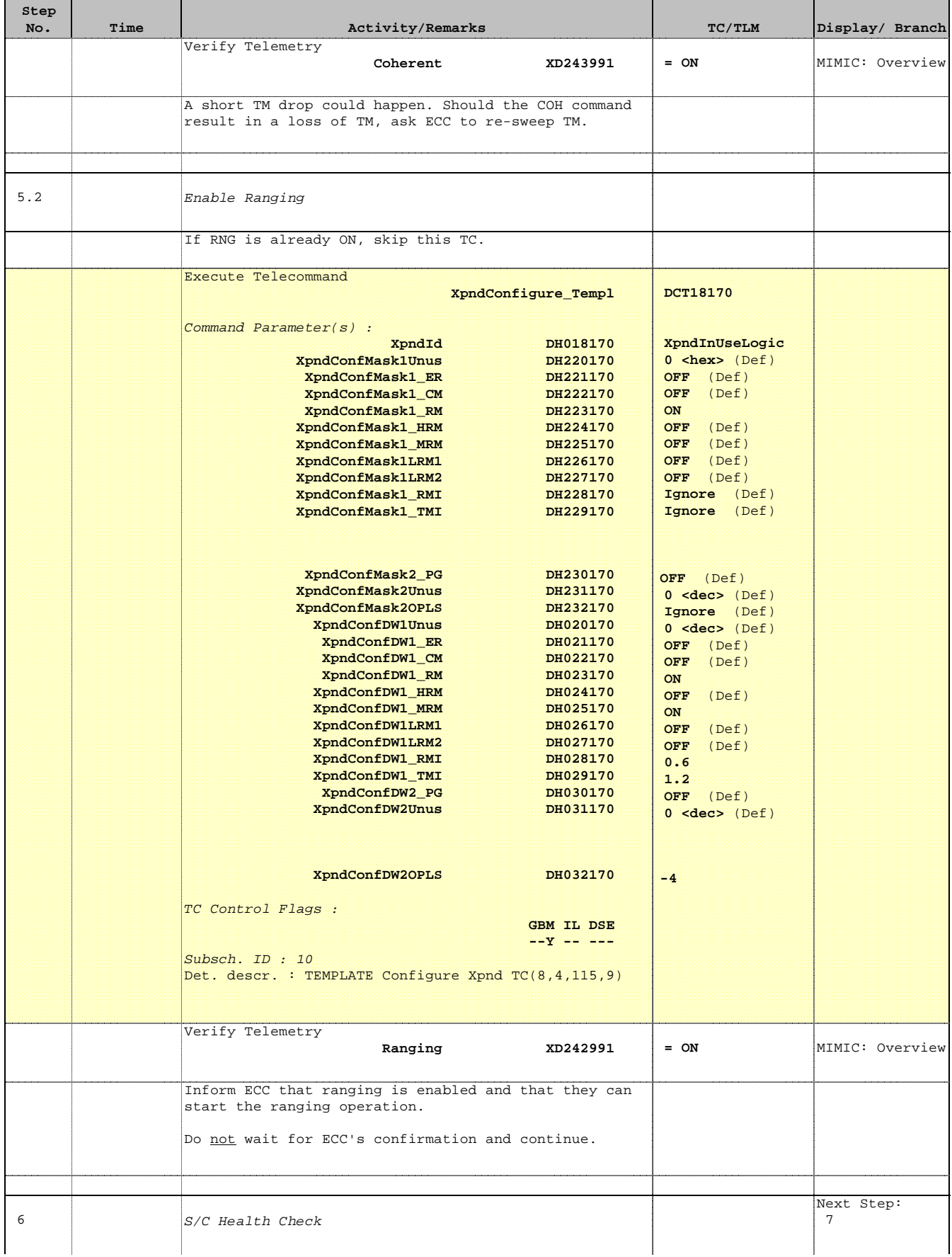

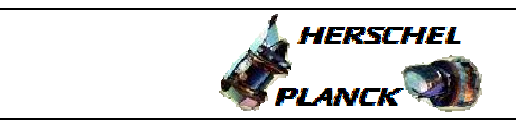

**CSA** 

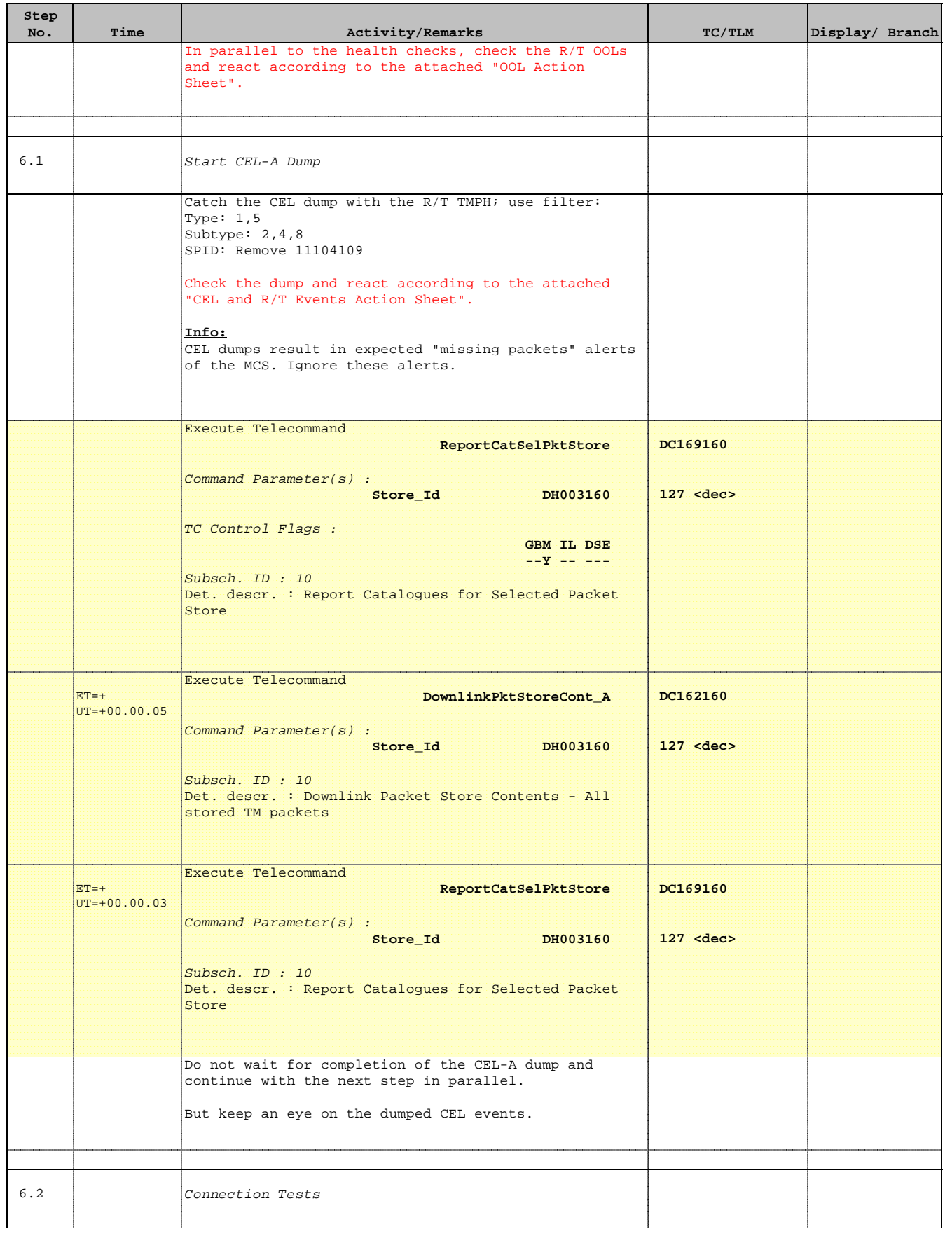

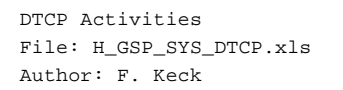

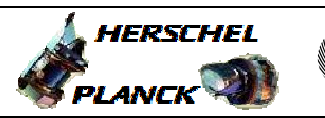

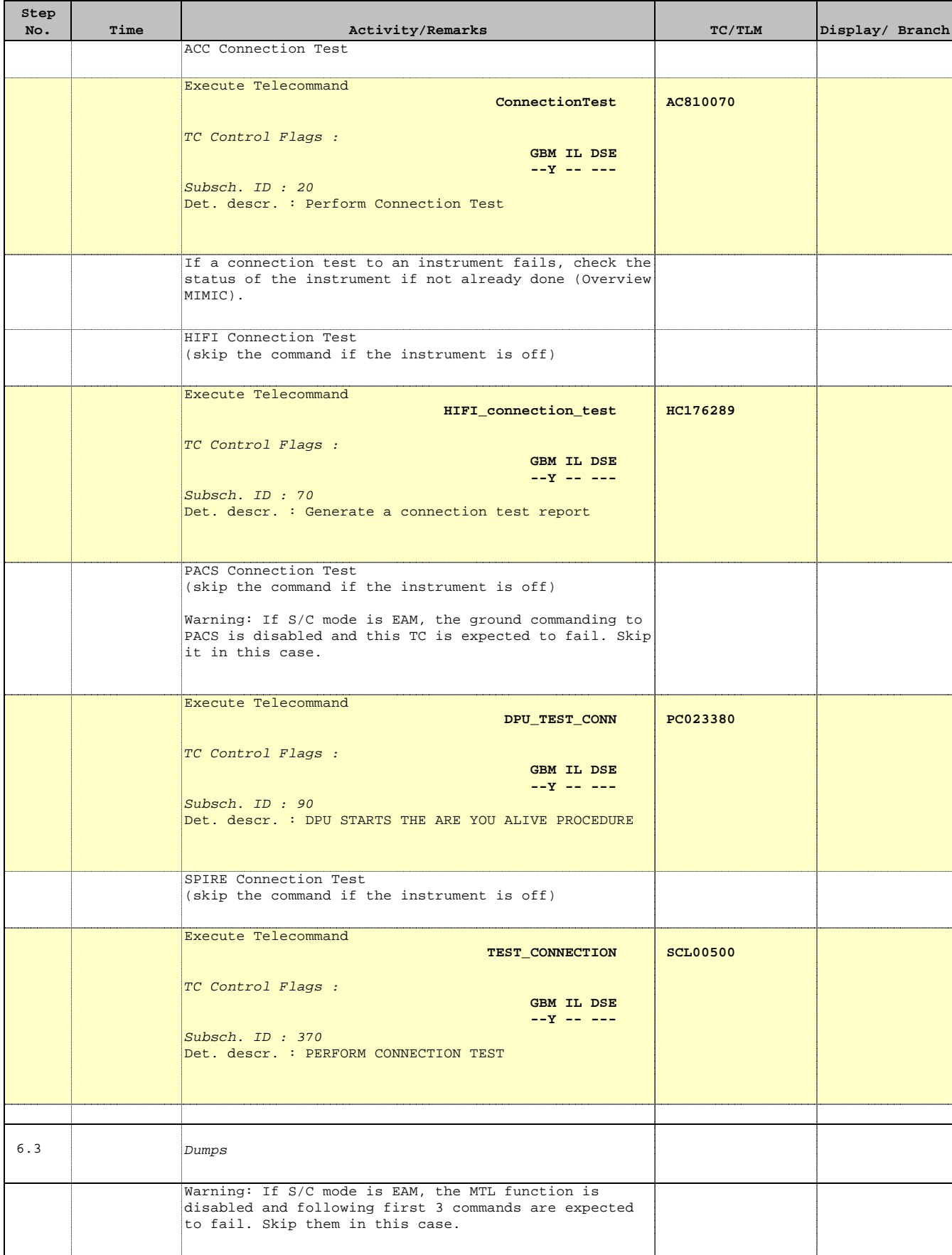

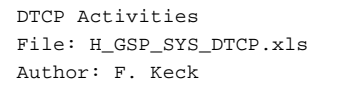

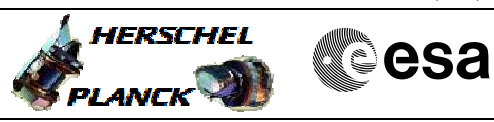

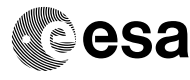

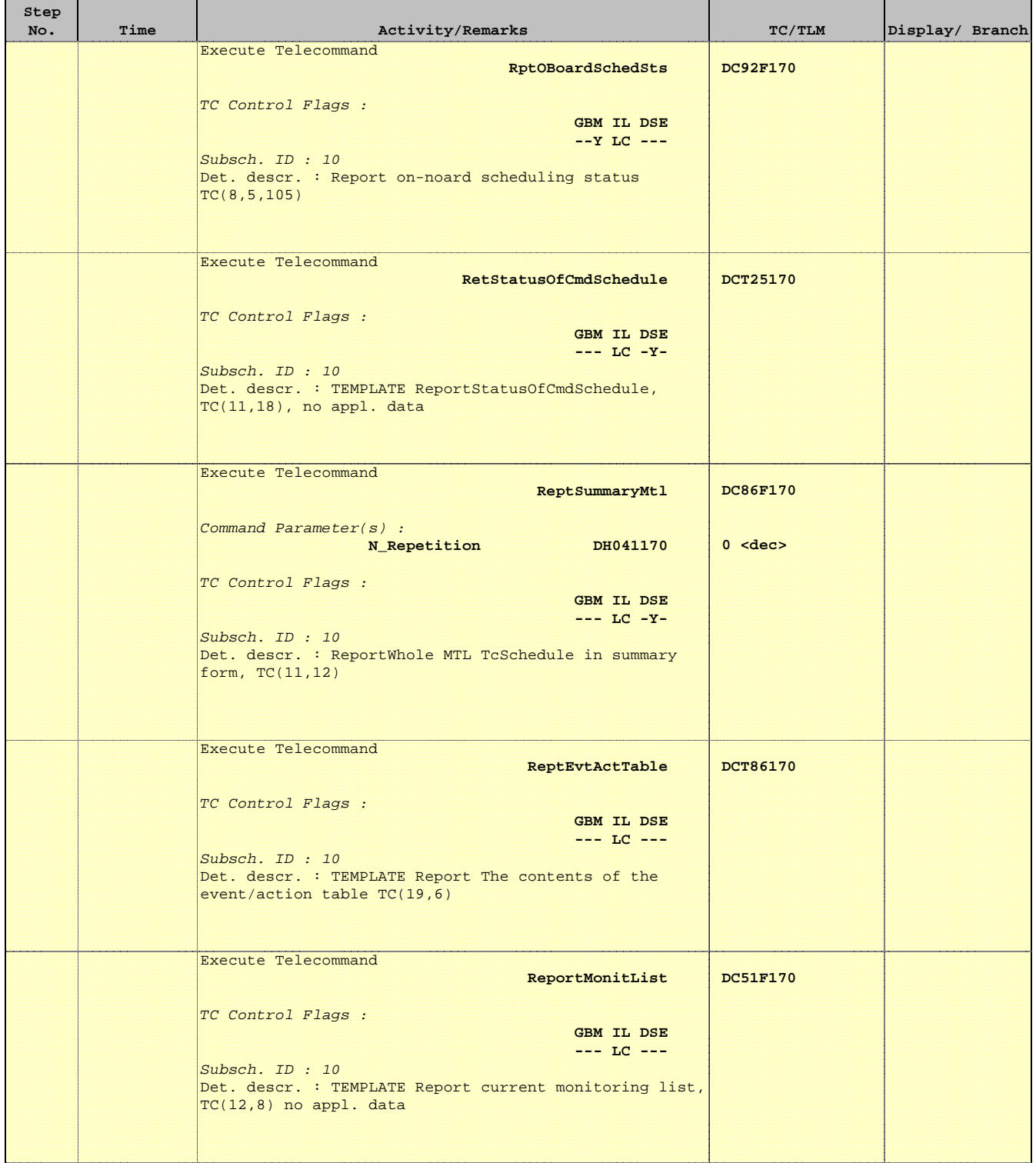

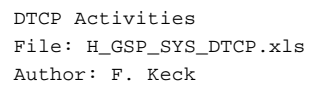

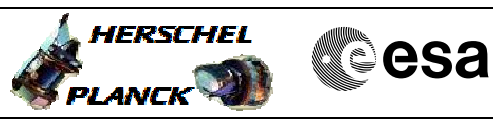

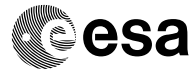

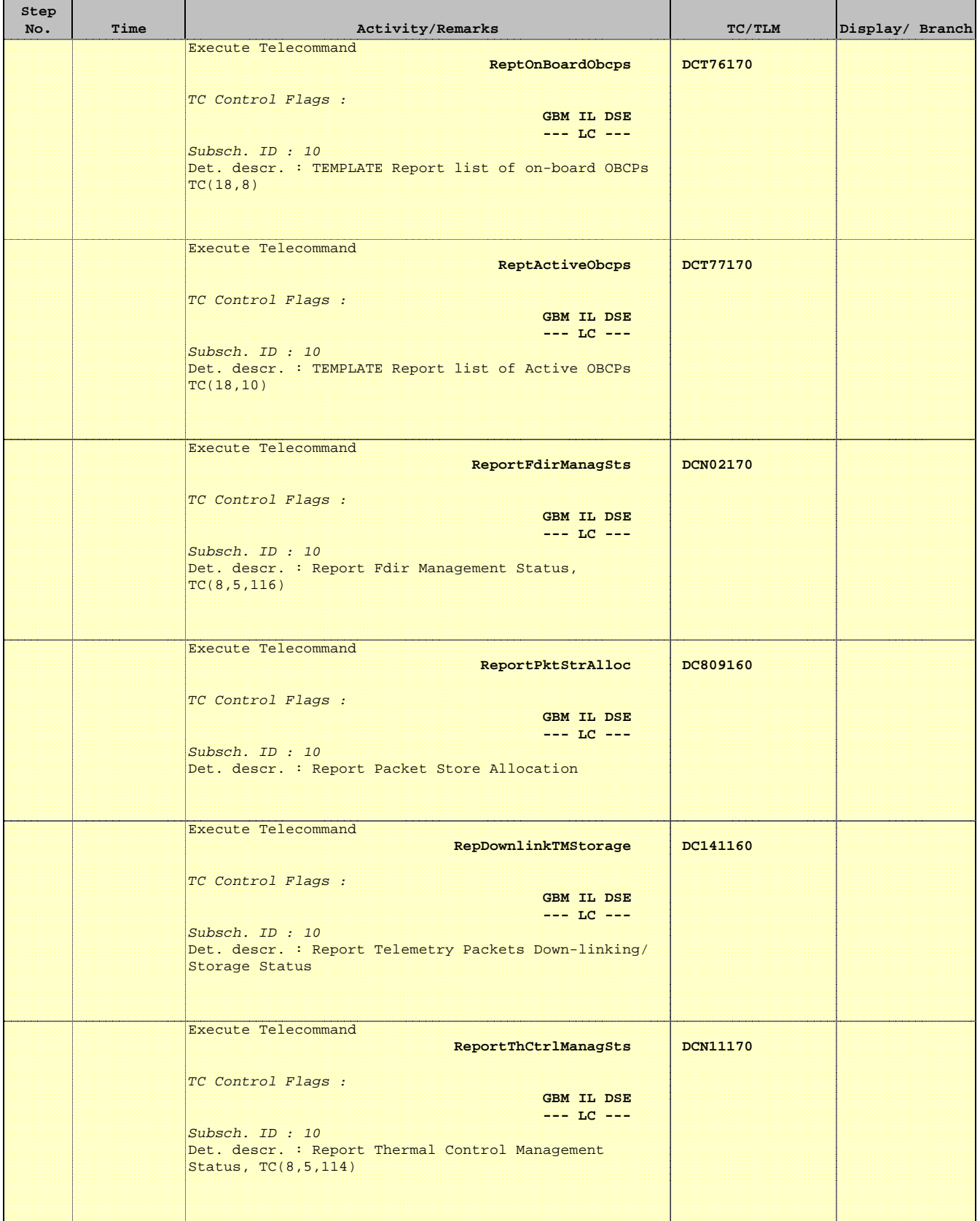

Doc No. :PT-HMOC-OPS-FOP-6001-OPS-OAH Fop Issue : 3.1

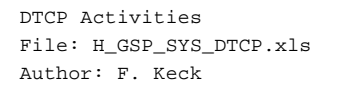

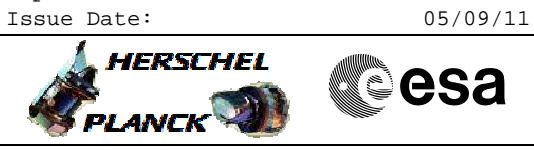

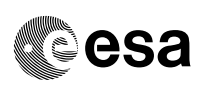

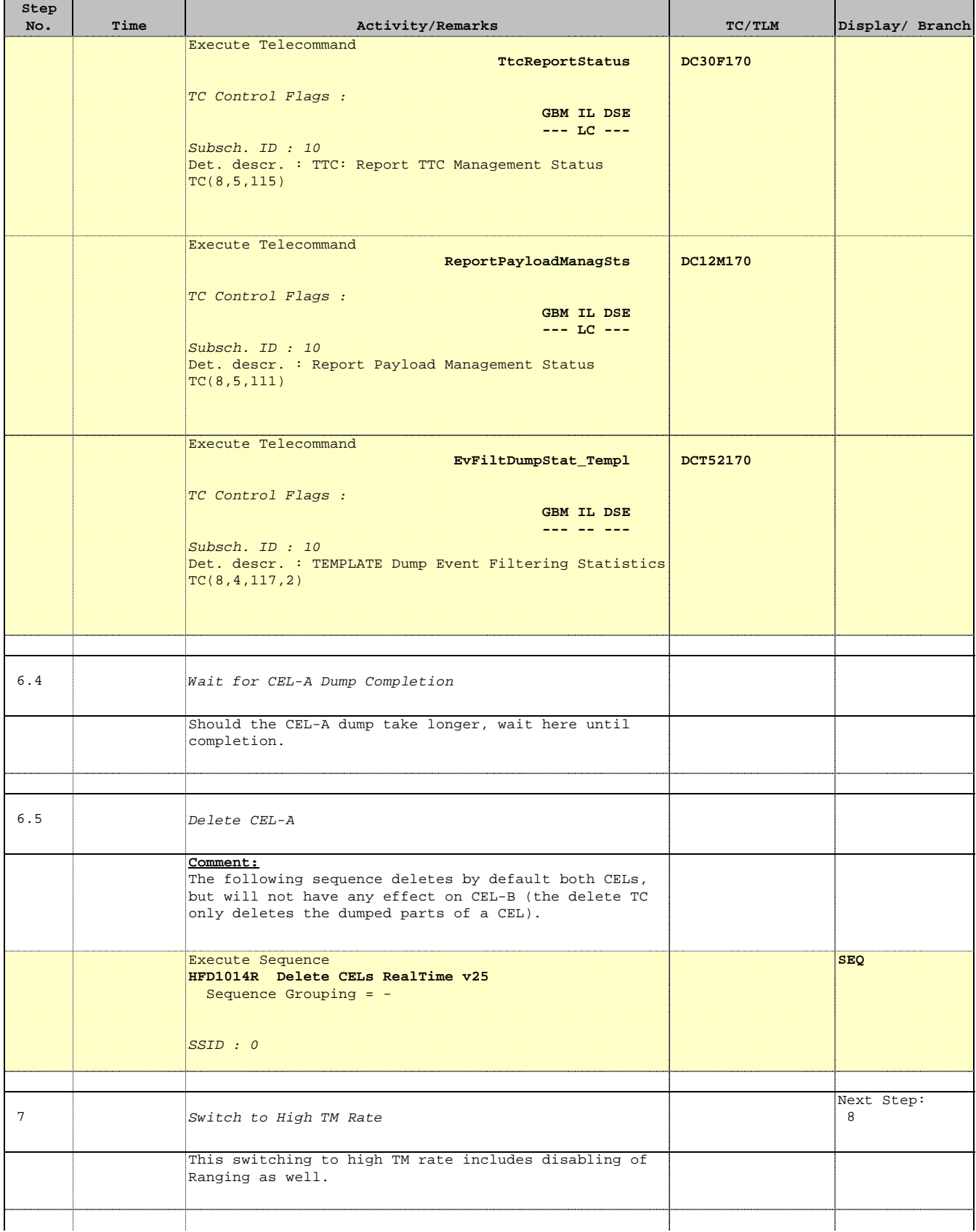

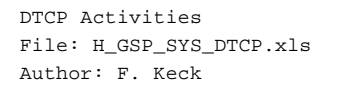

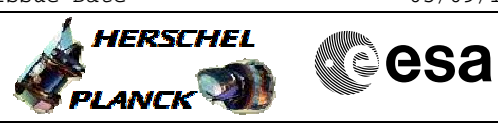

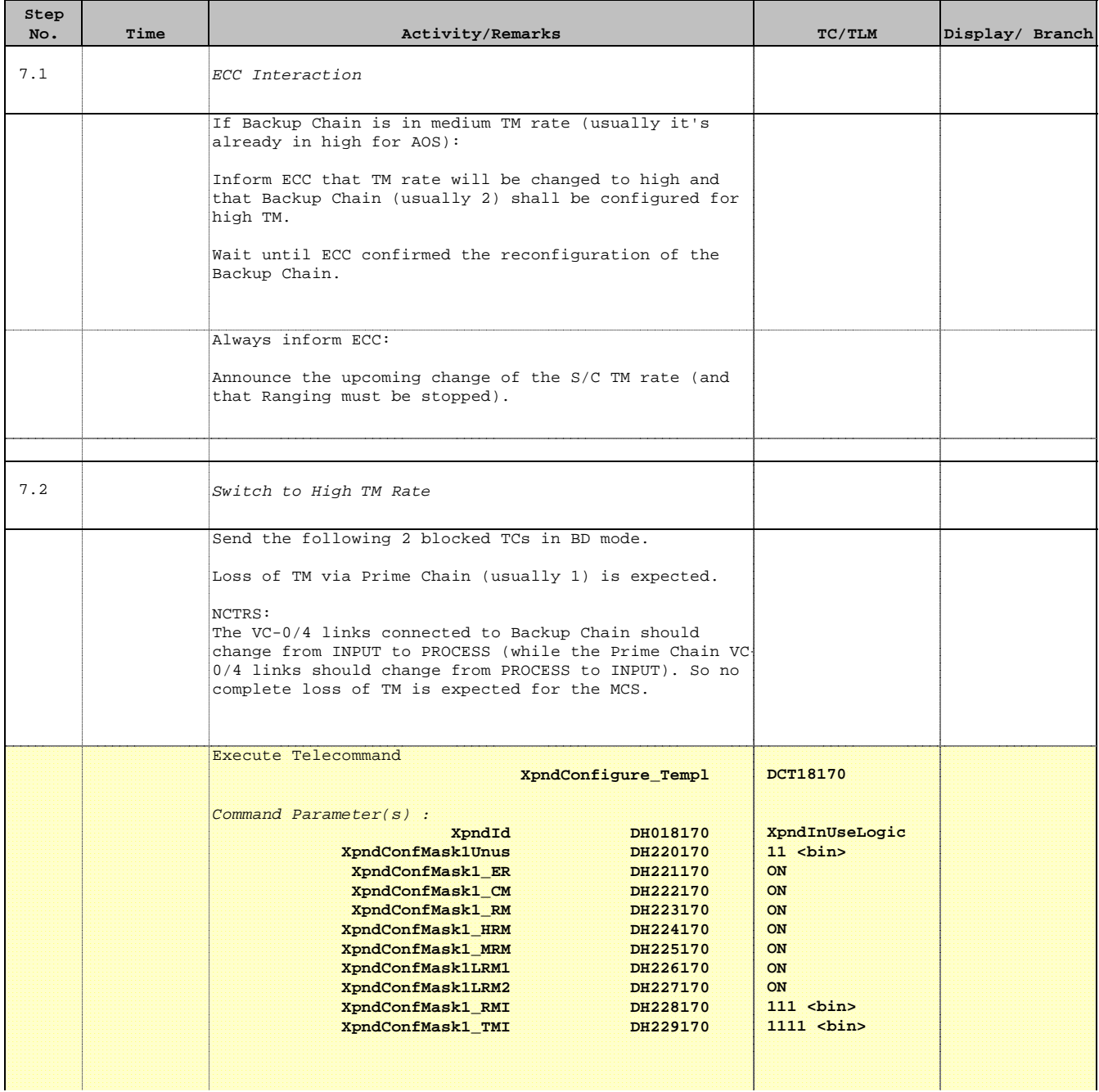

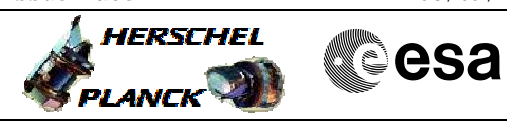

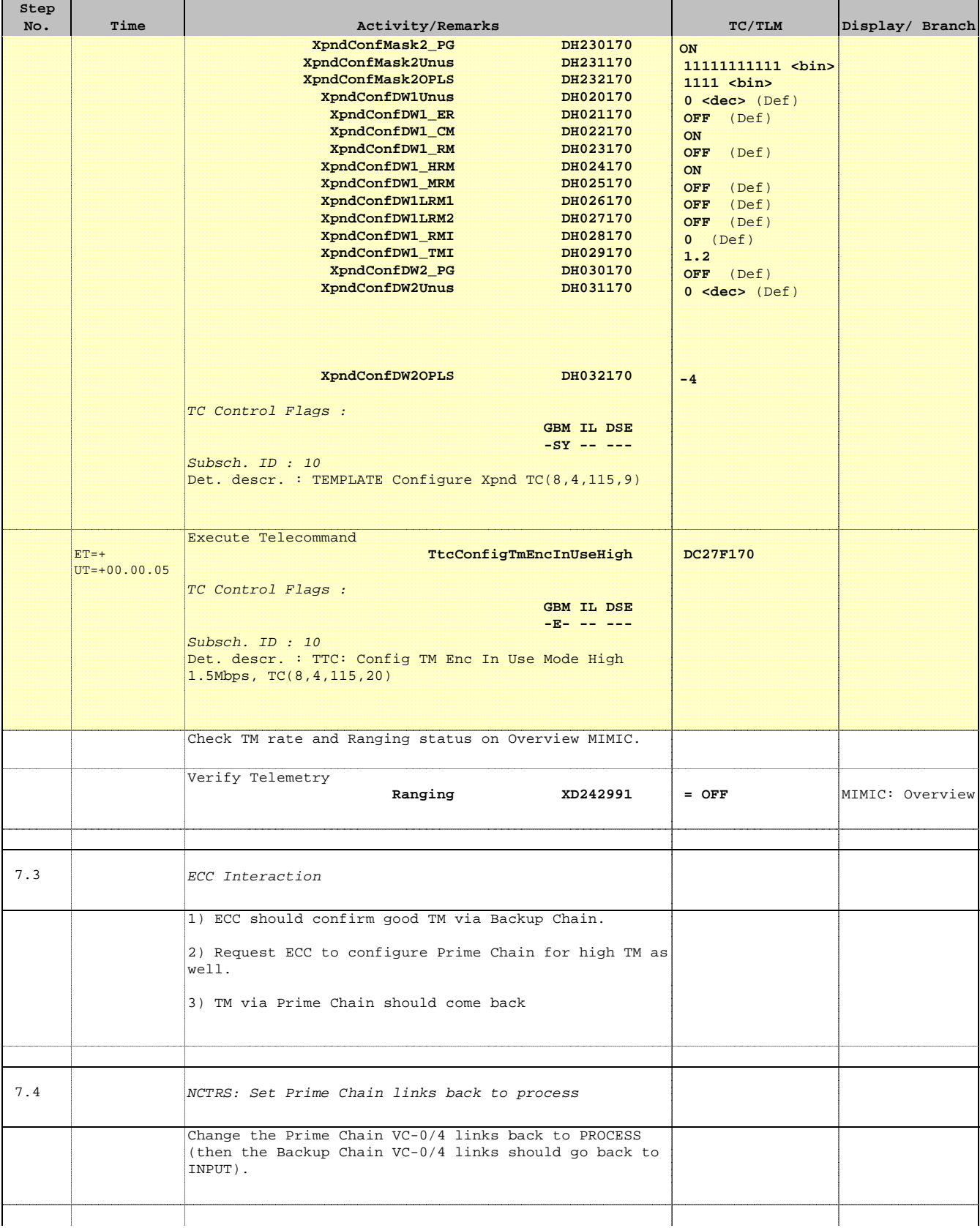

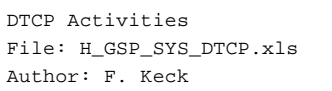

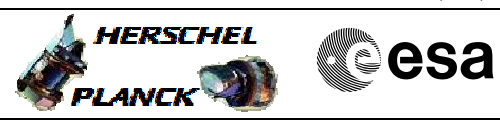

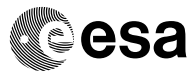

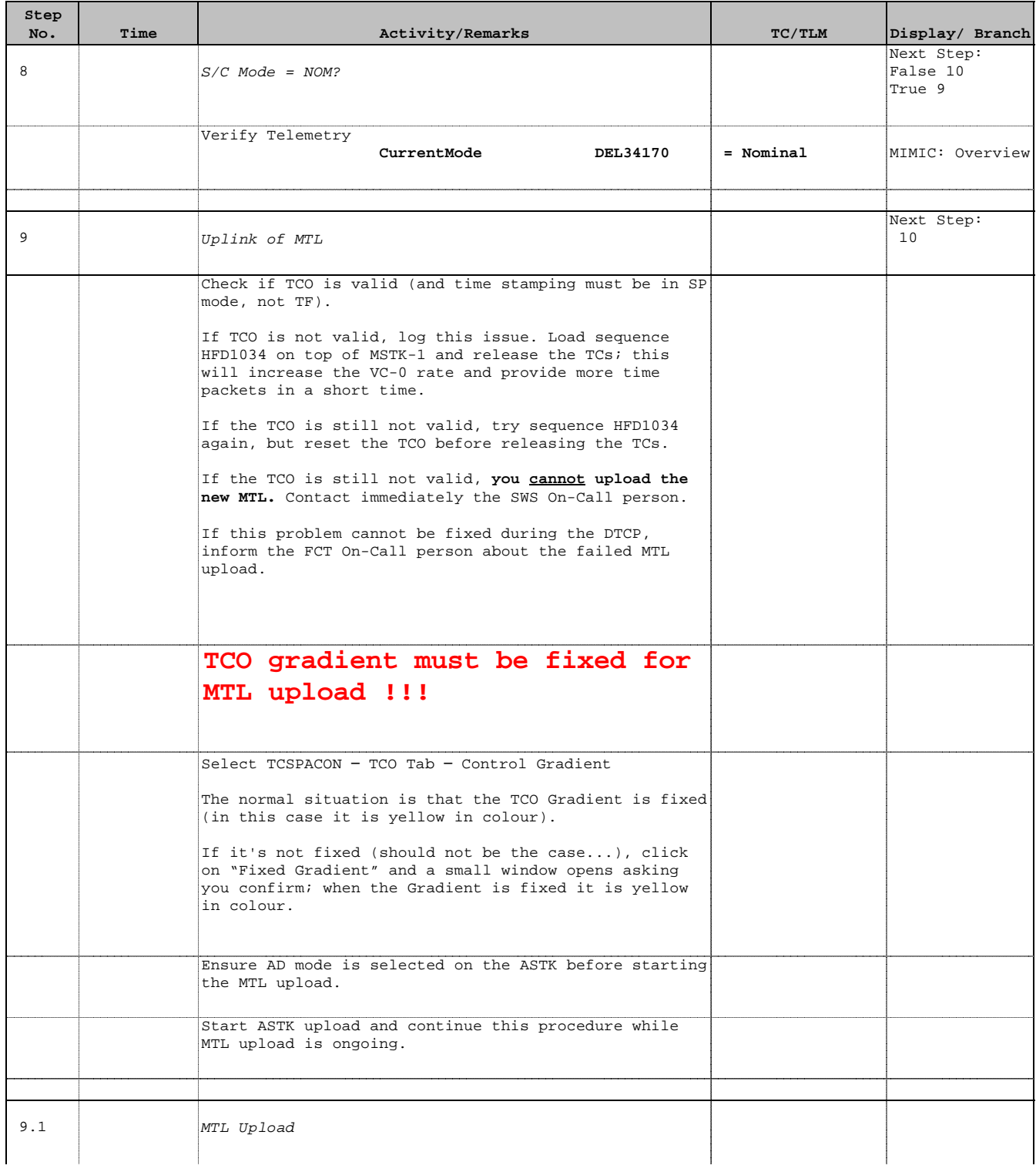

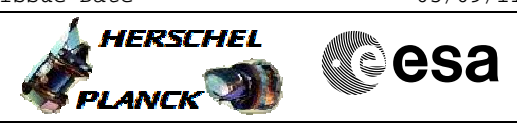

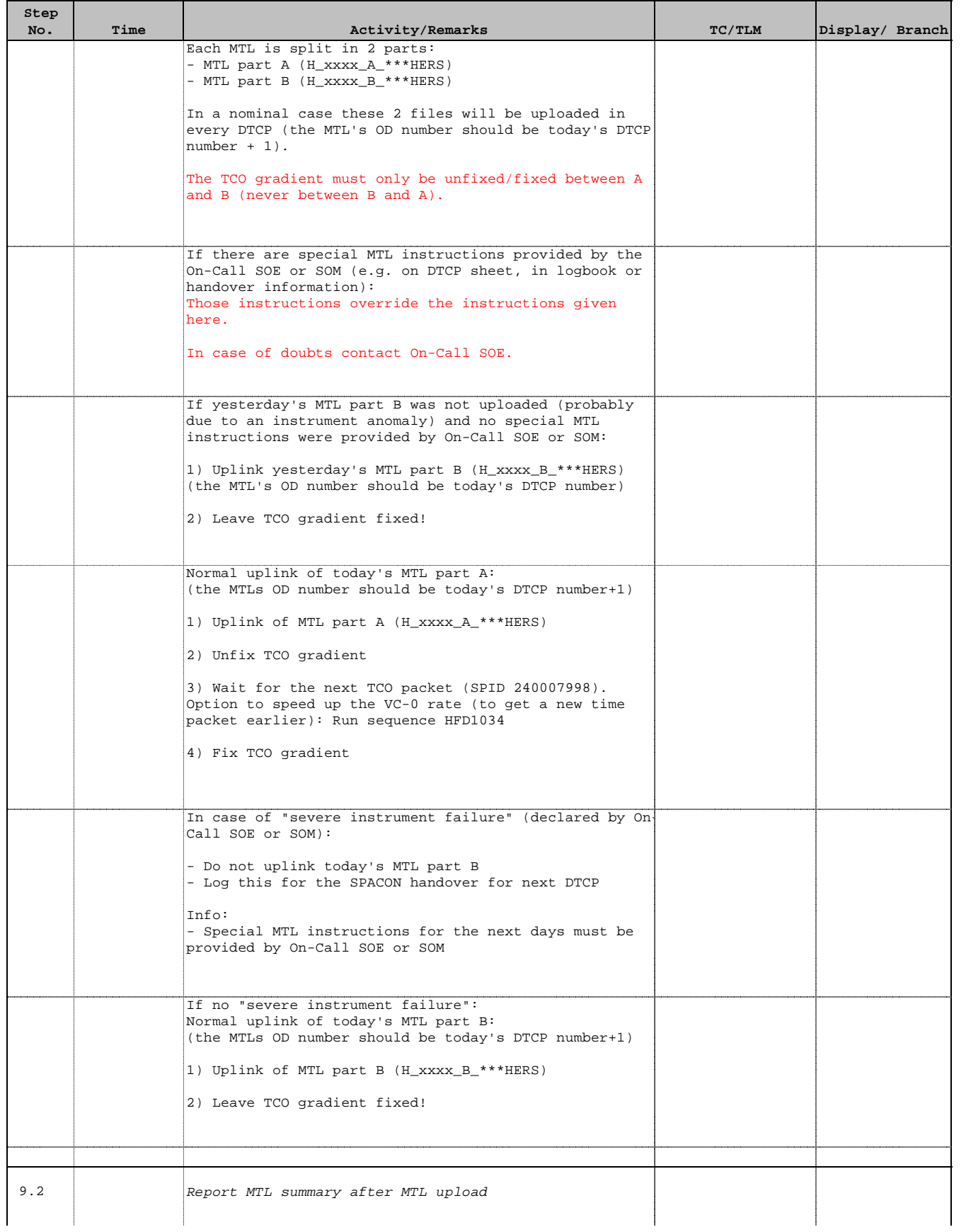

Doc No. :PT-HMOC-OPS-FOP-6001-OPS-OAH Fop Issue : 3.1 Fop Issue: 3.1<br>
Issue Date: 05/09/11

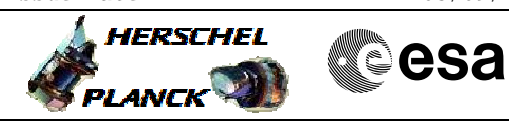

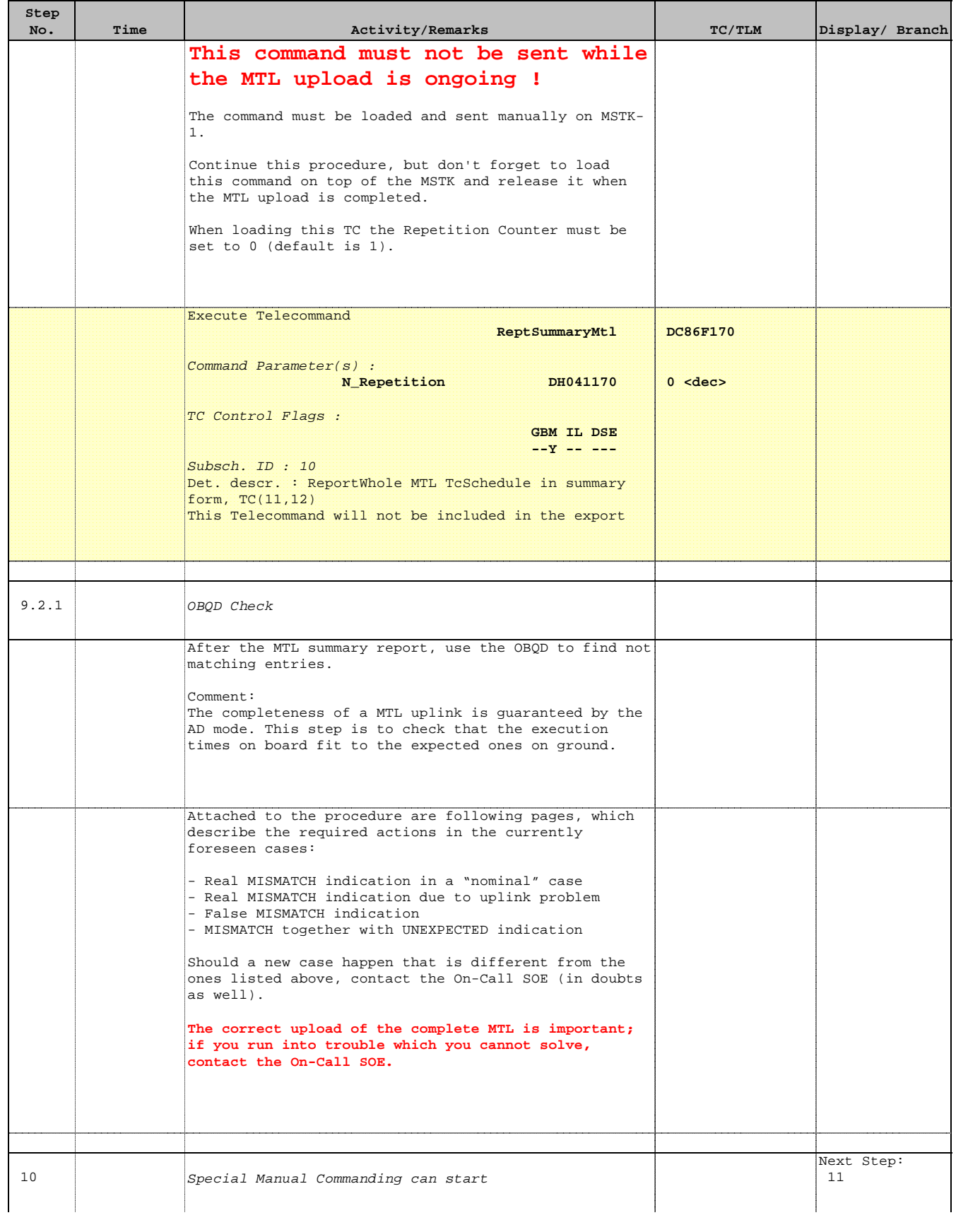

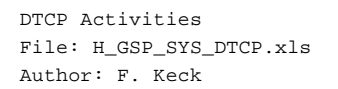

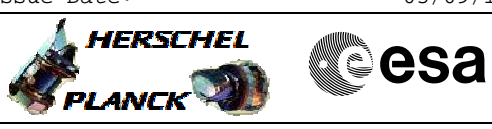

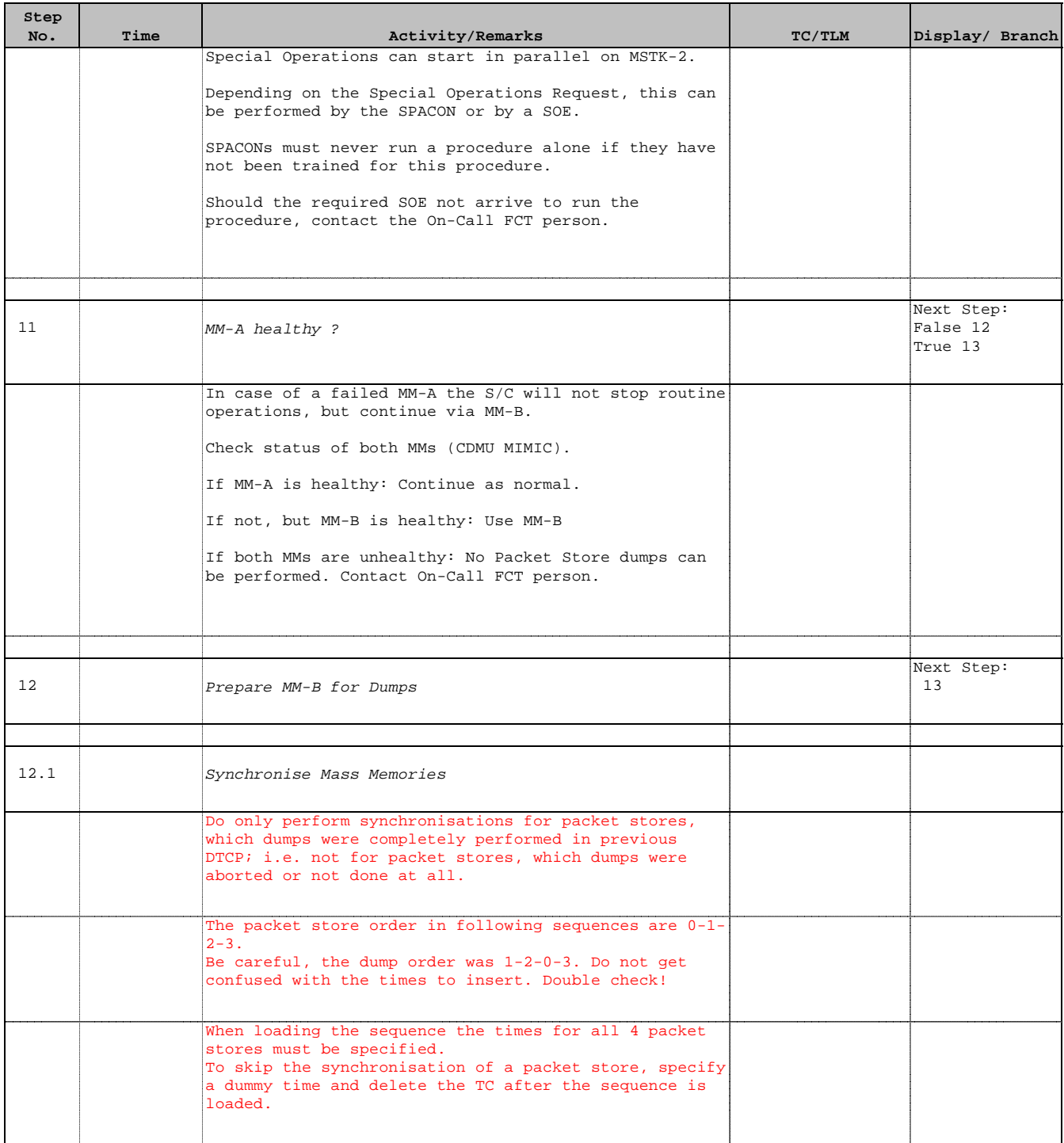

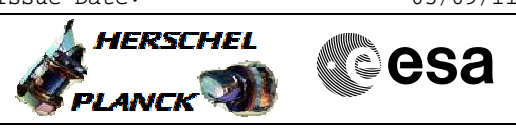

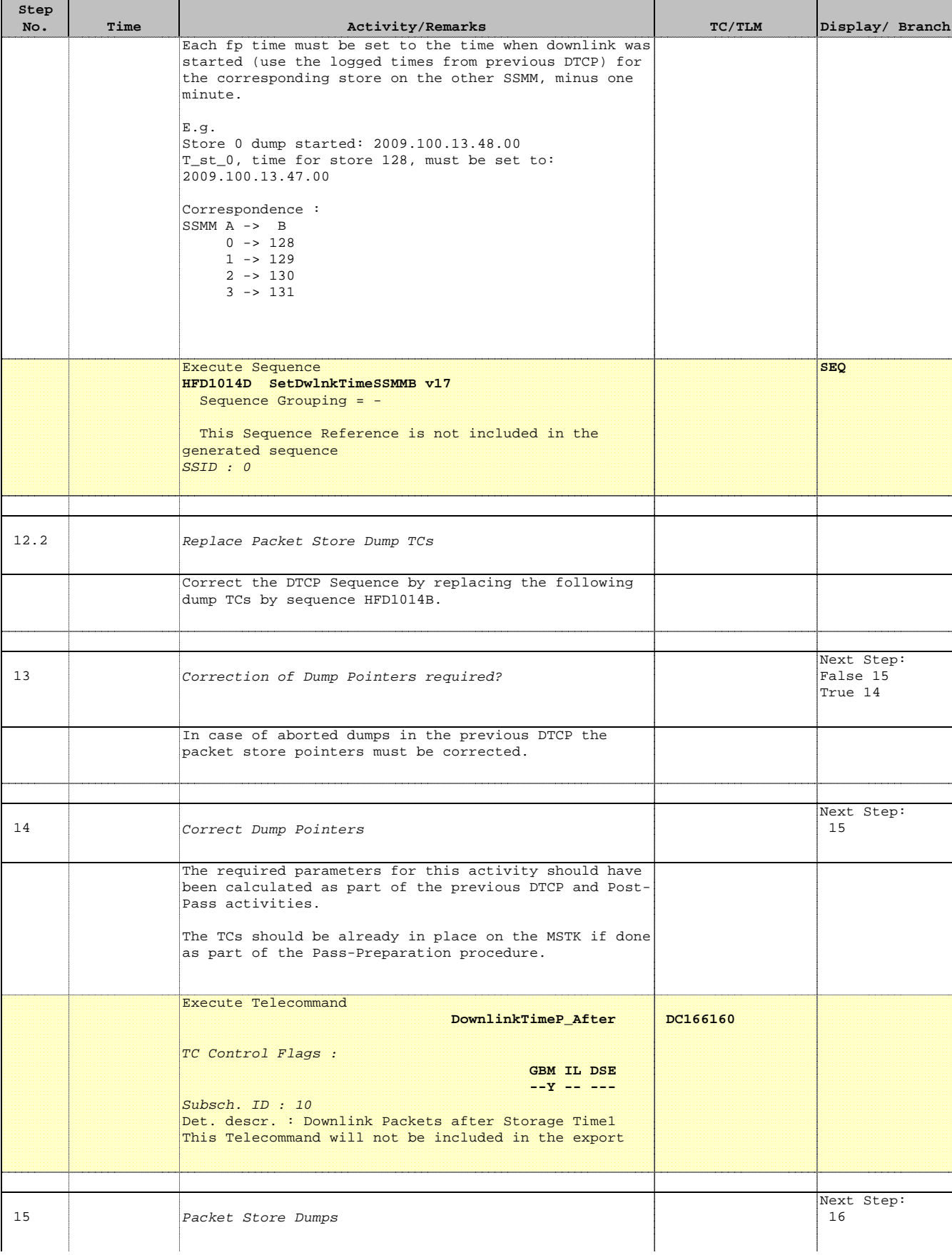

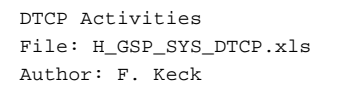

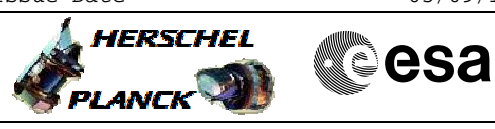

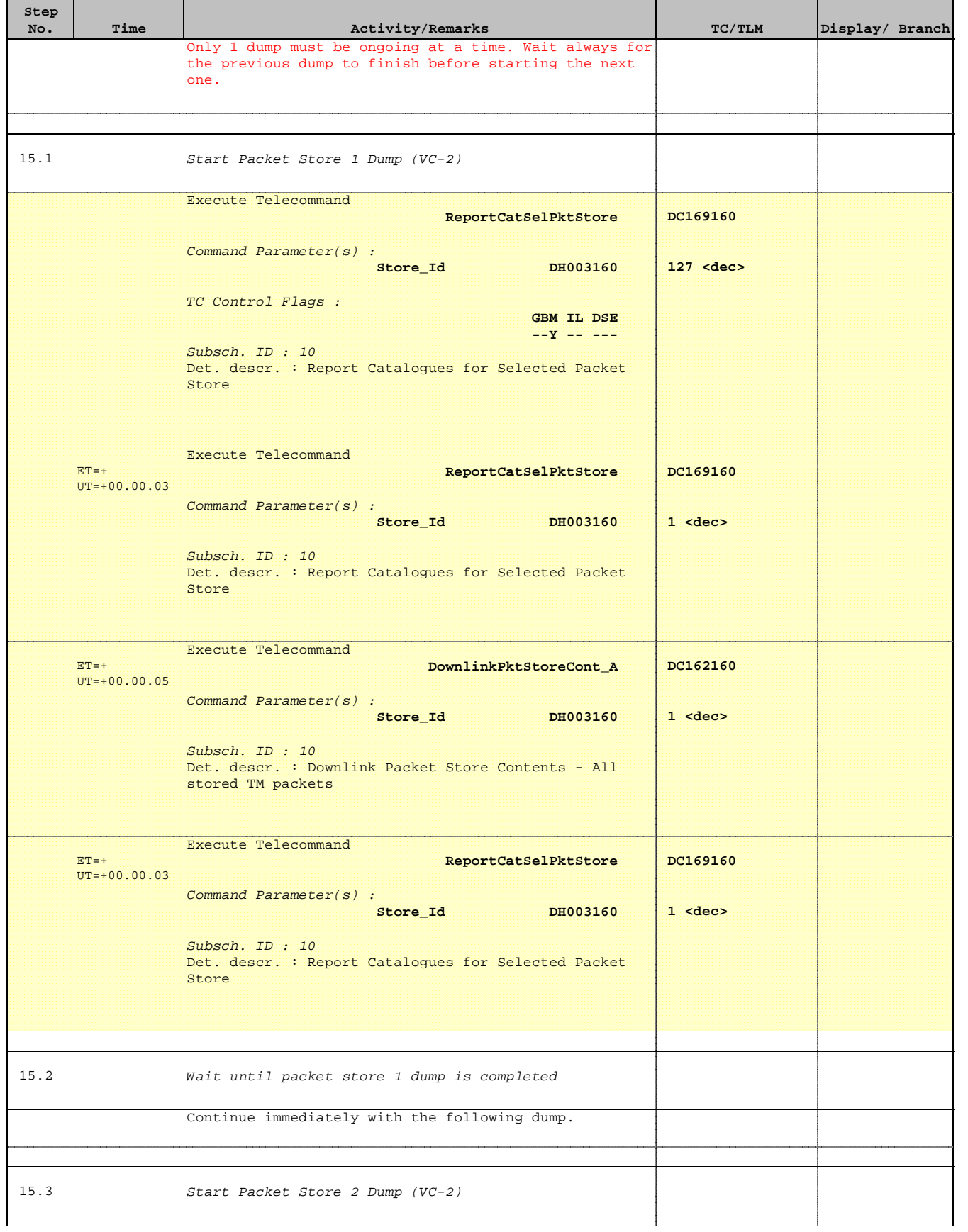

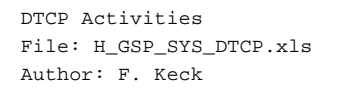

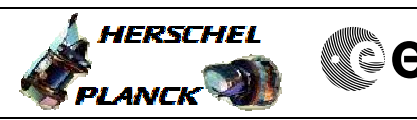

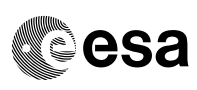

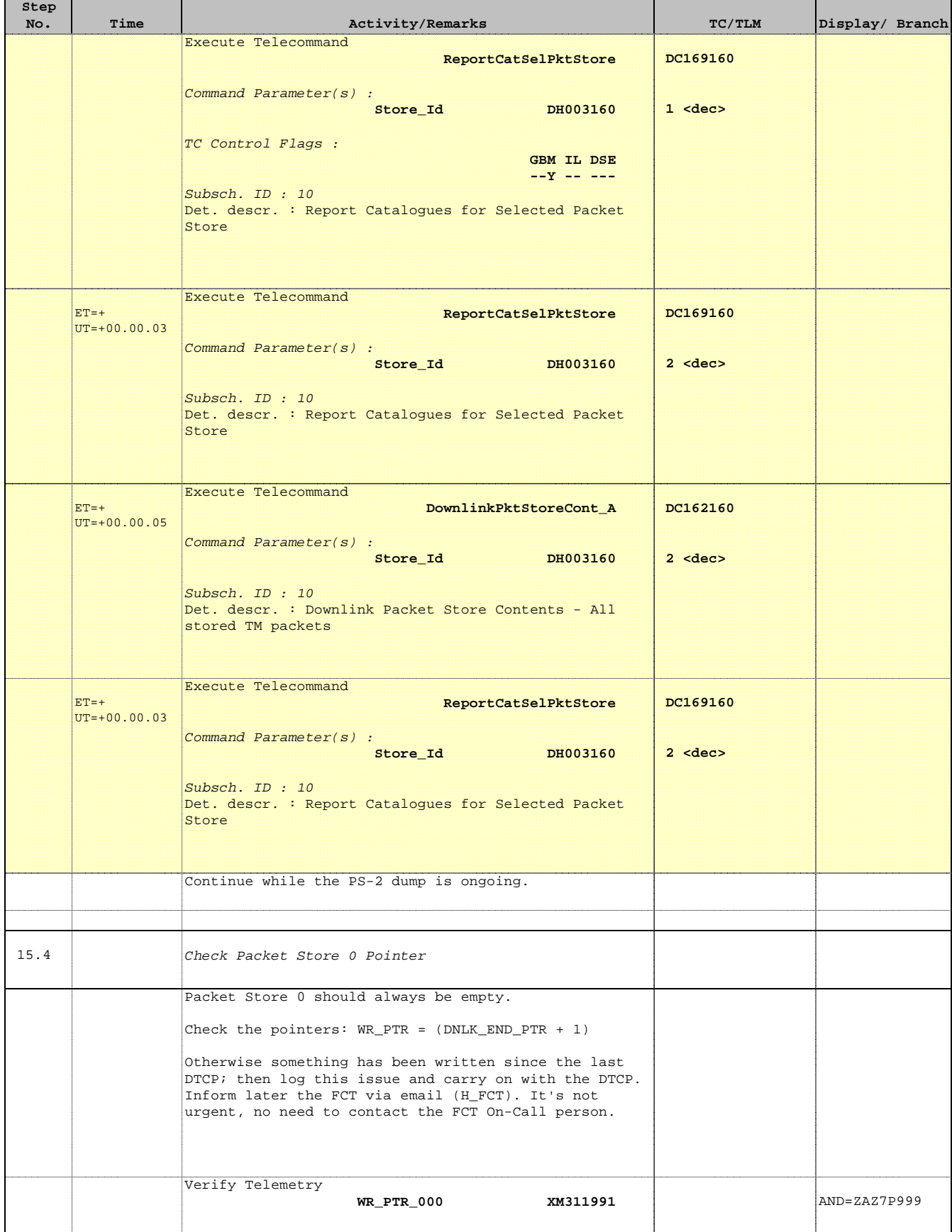

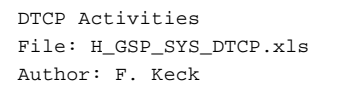

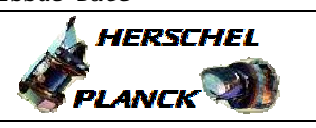

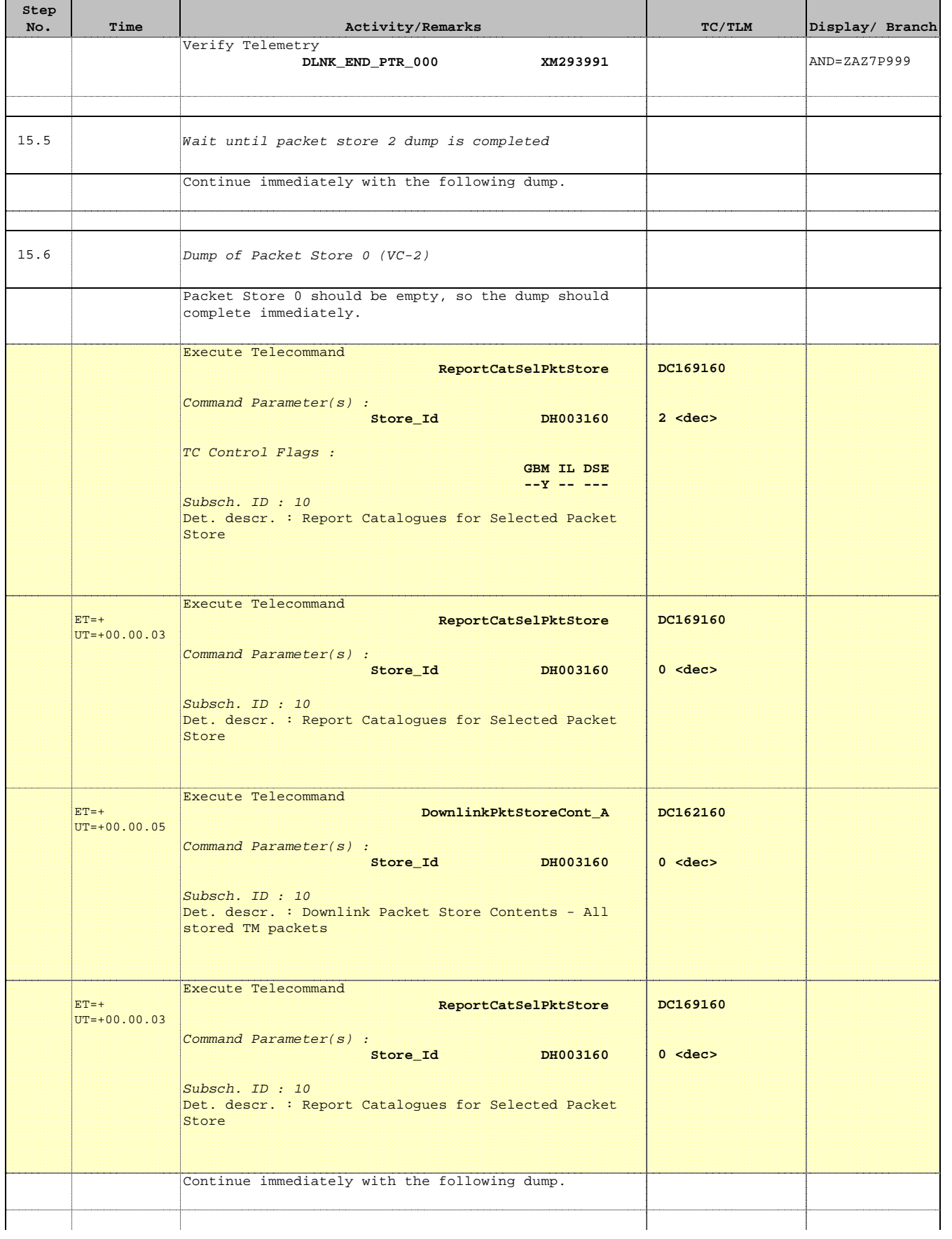

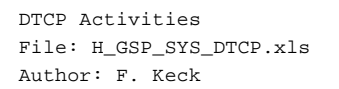

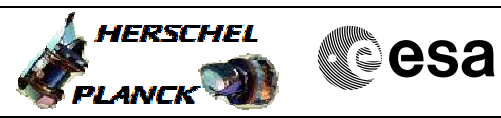

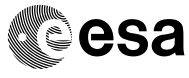

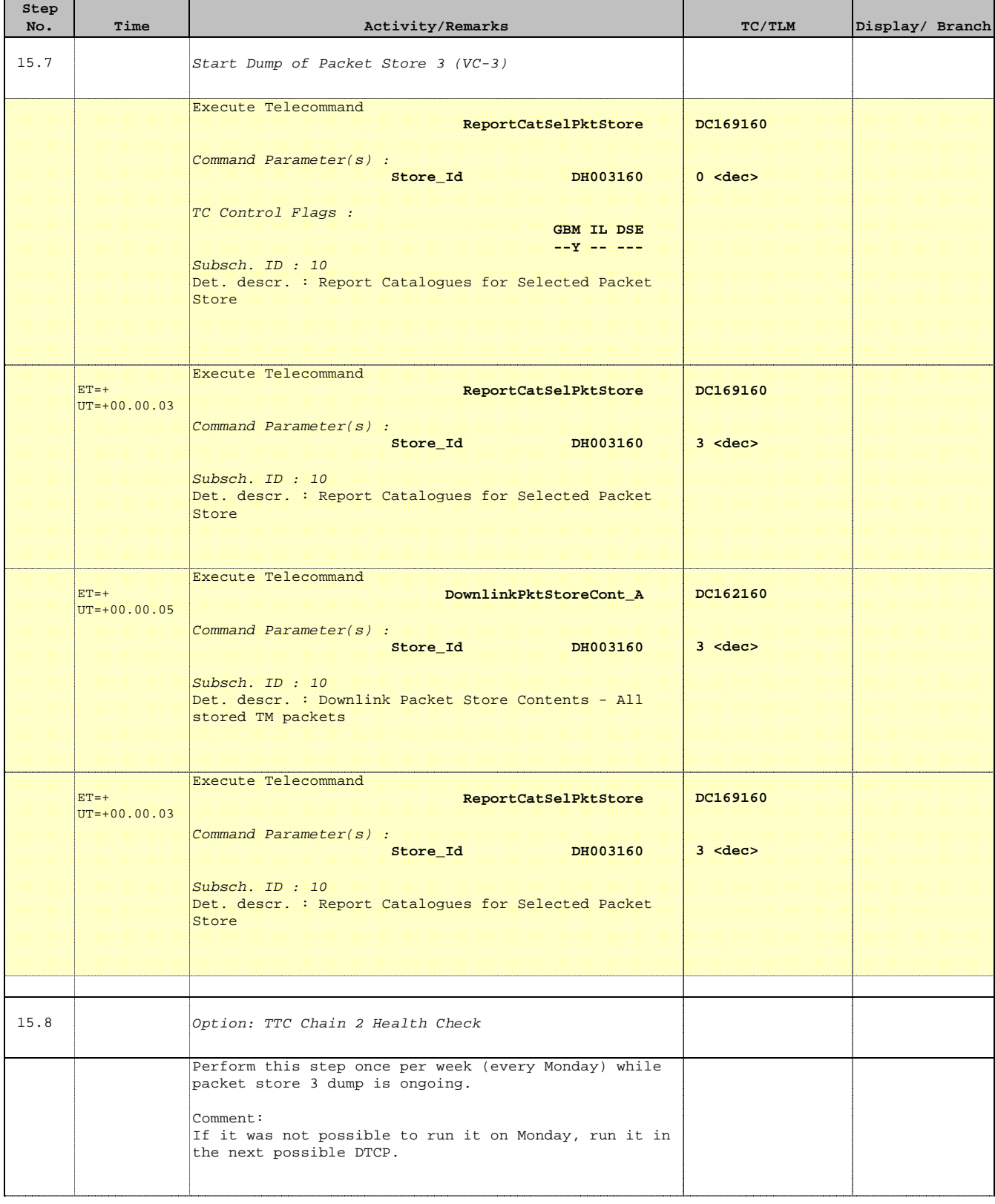

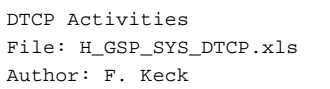

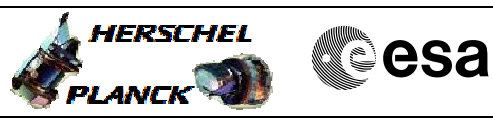

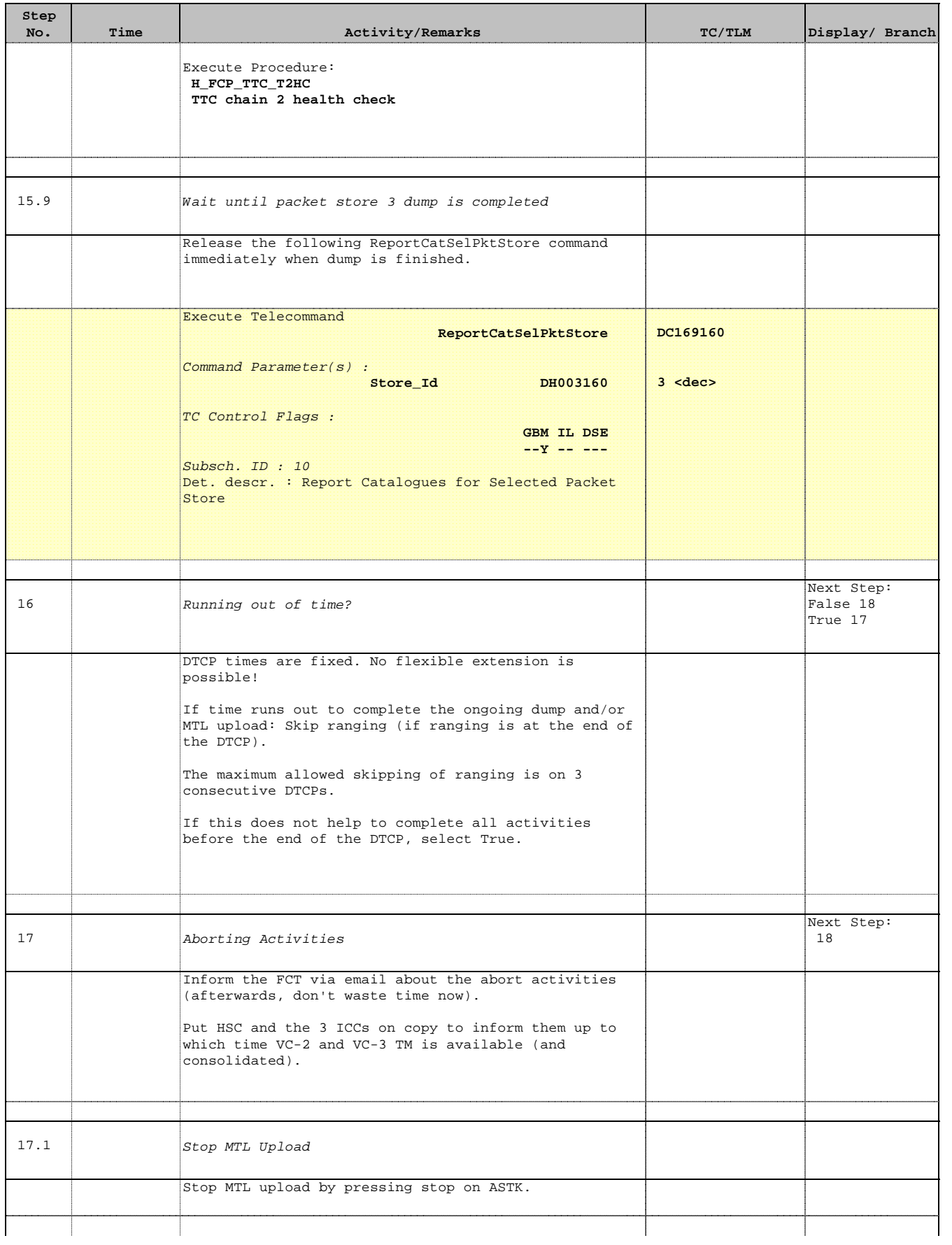

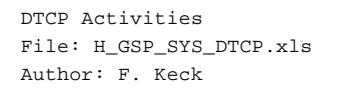

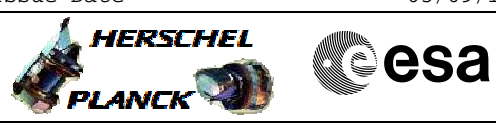

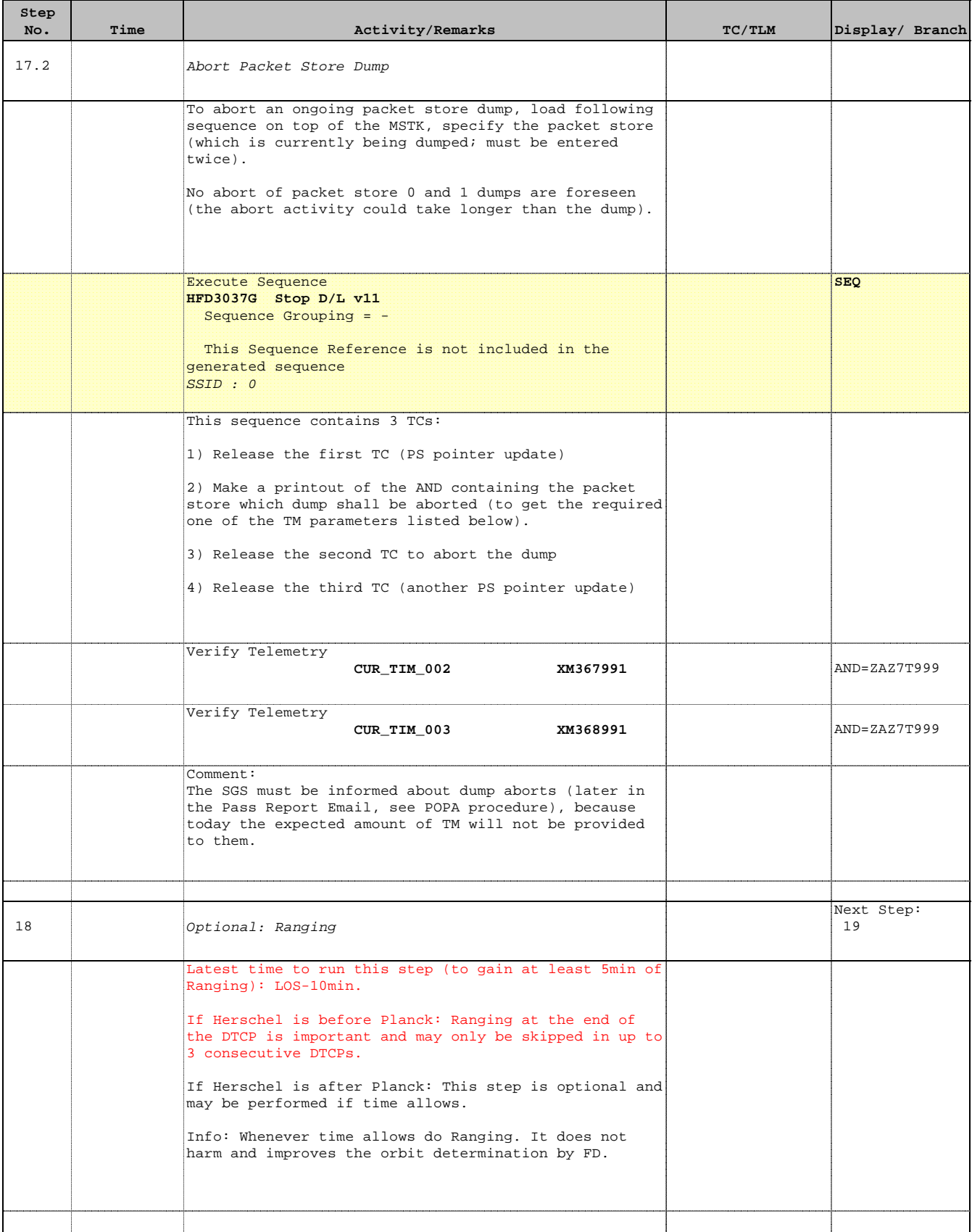

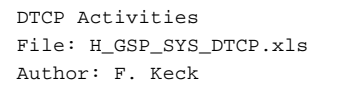

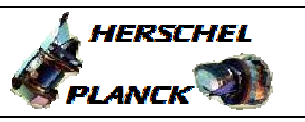

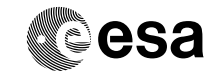

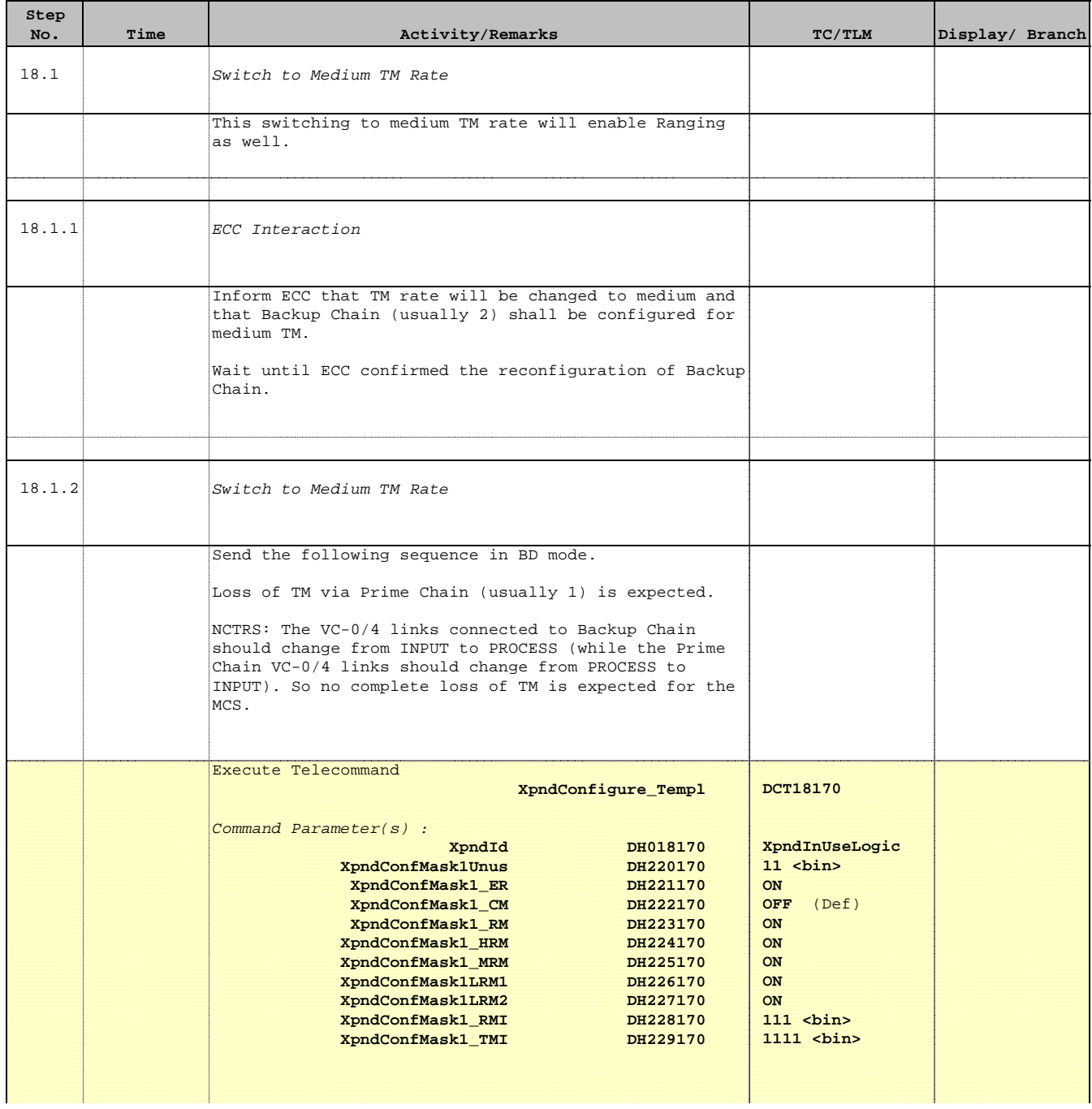

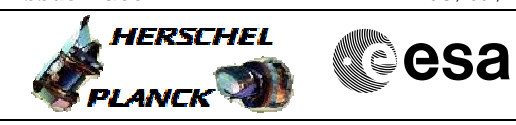

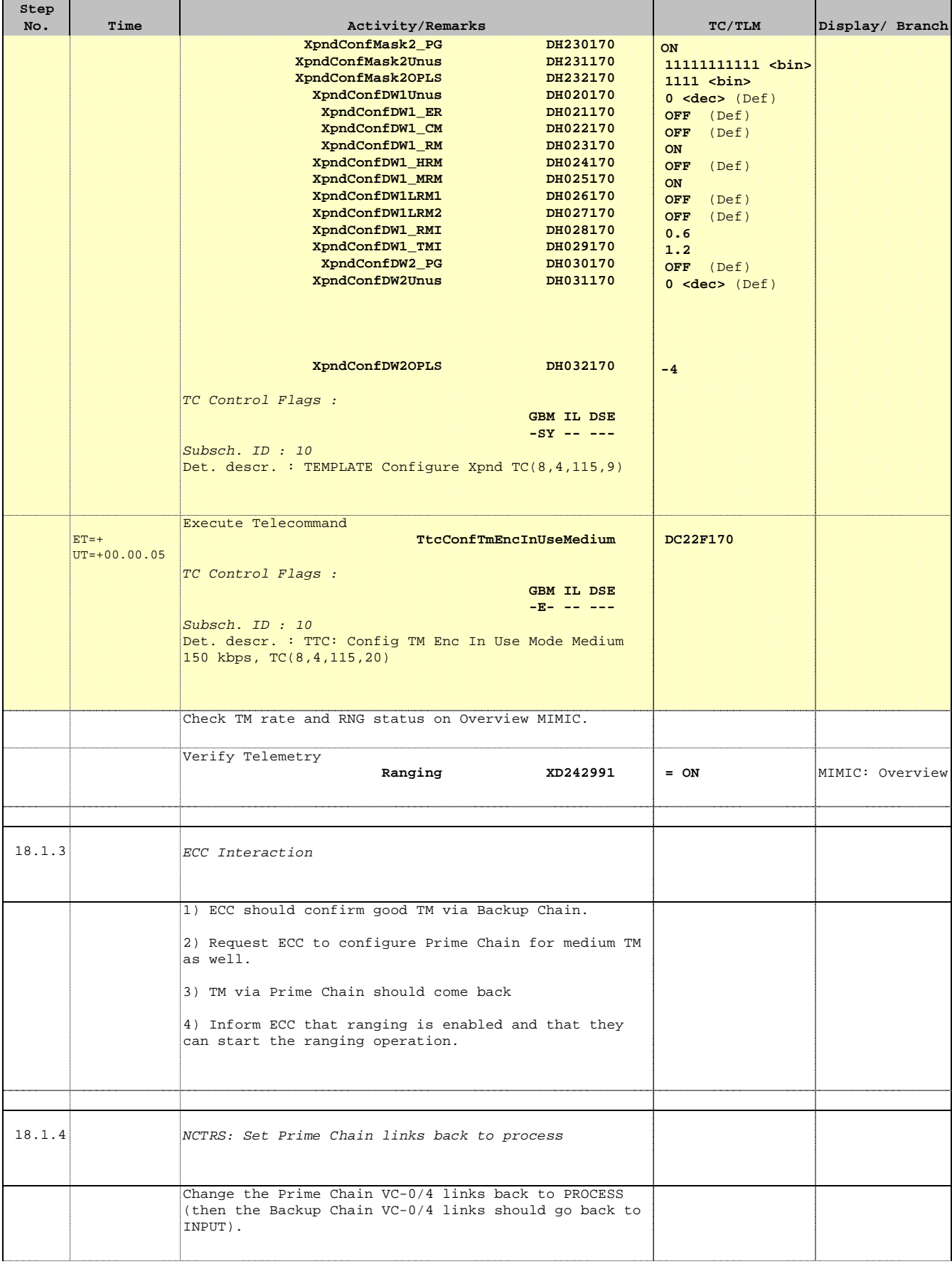

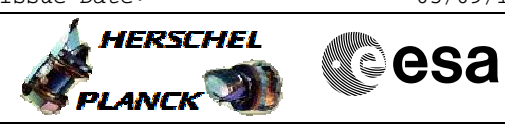

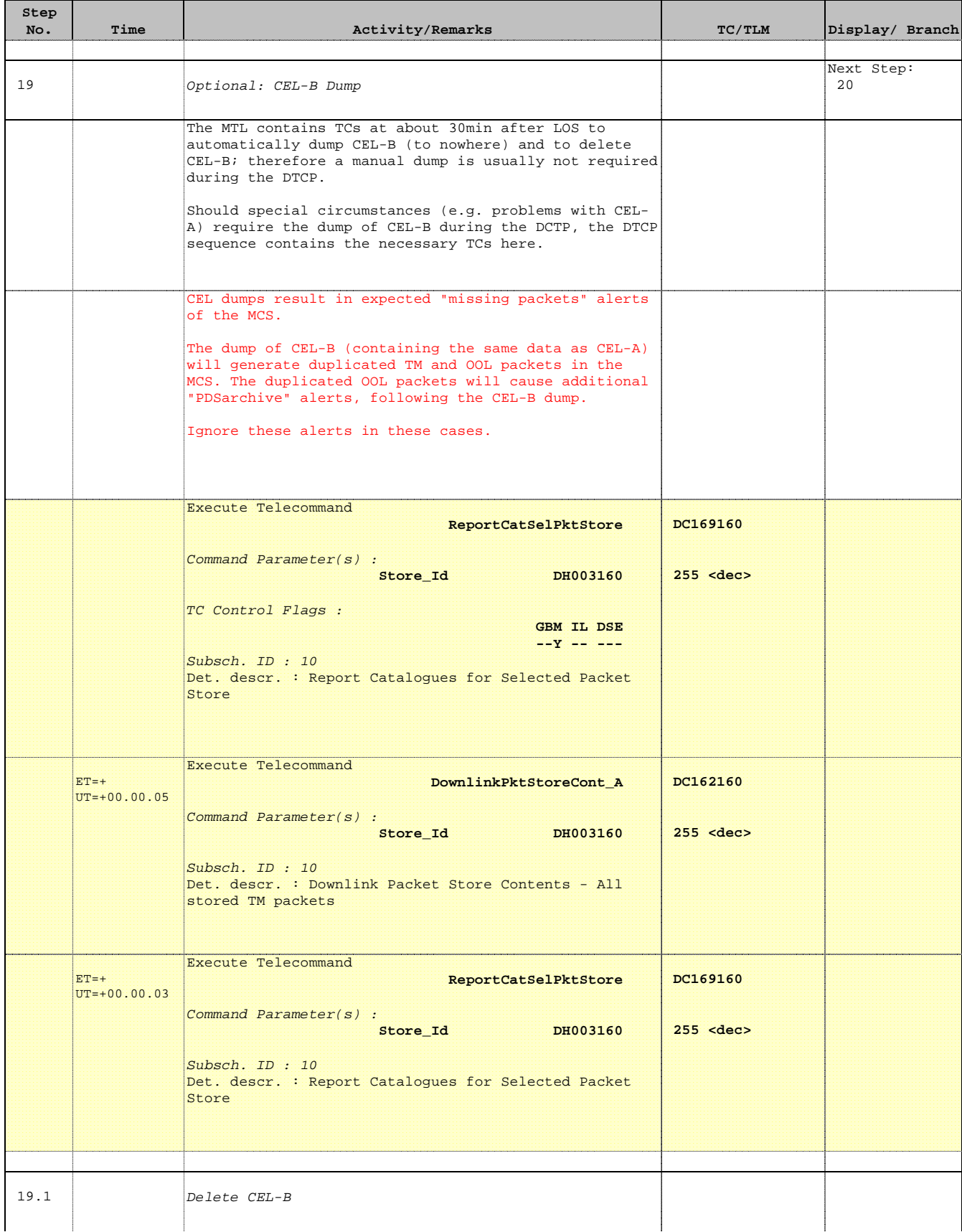

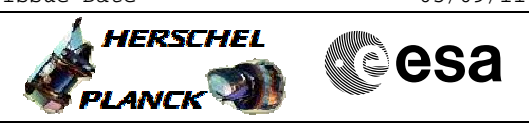

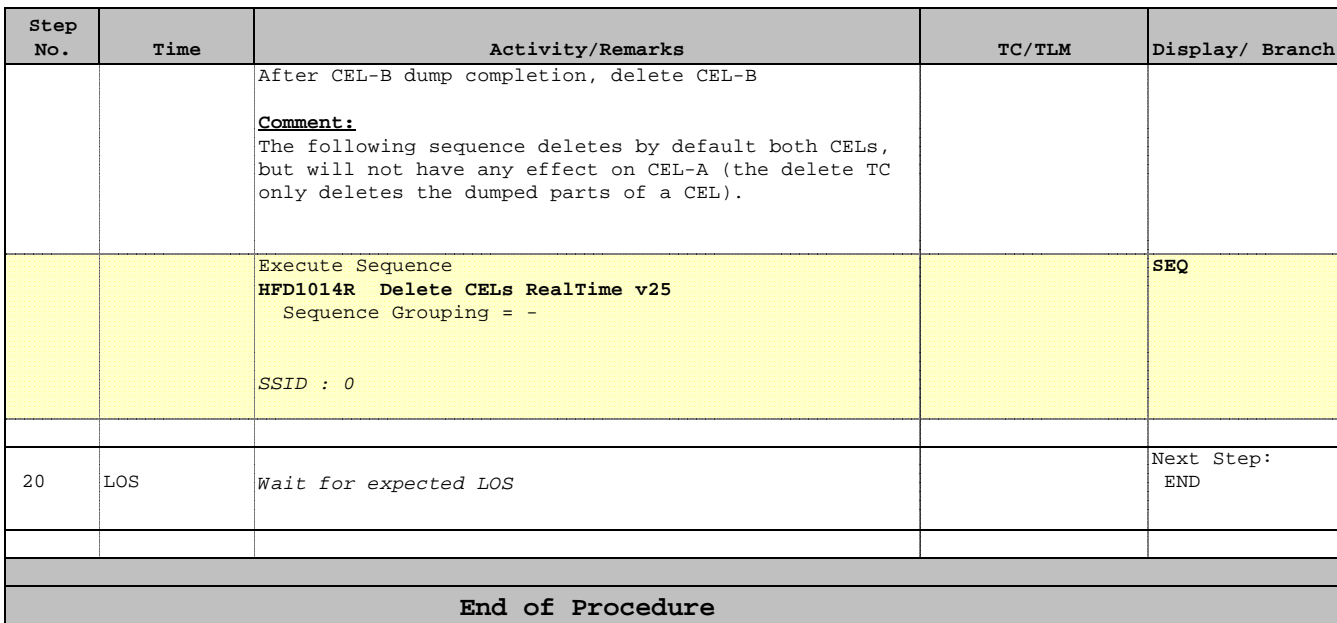

 DTCP Activities File: H\_GSP\_SYS\_DTCP.xls Author: F. Keck

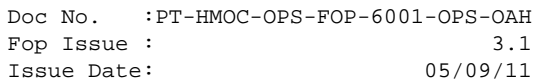

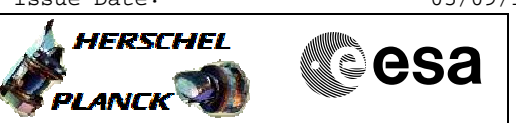

**Simple DTCP Overview**

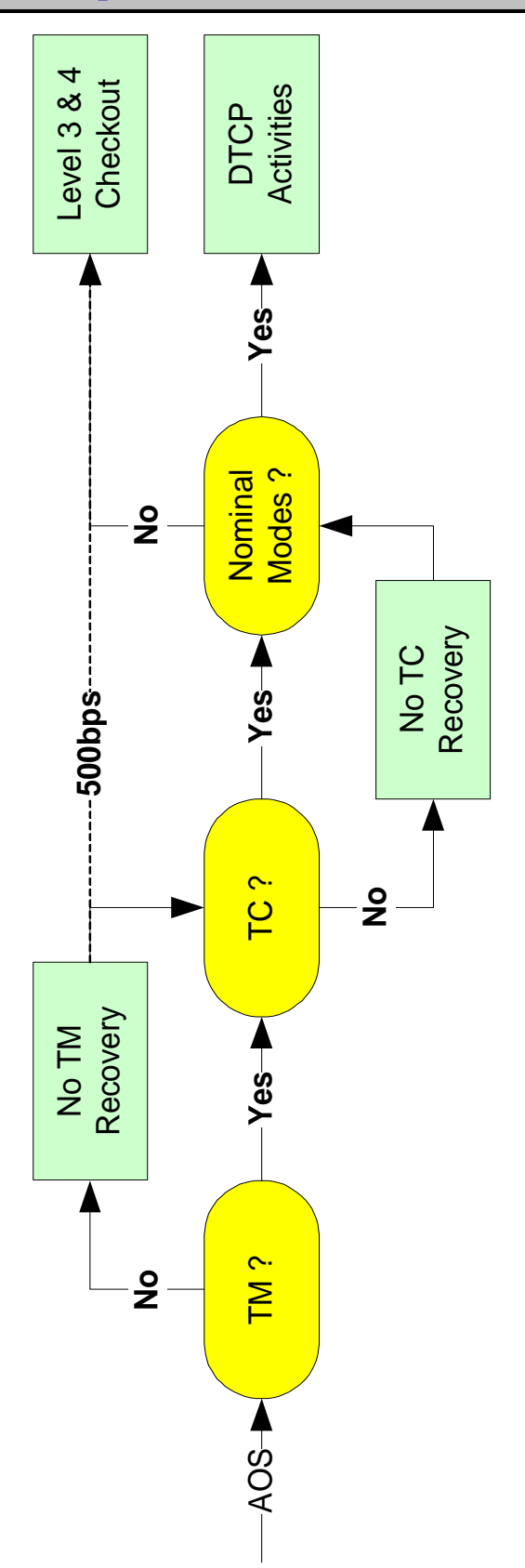

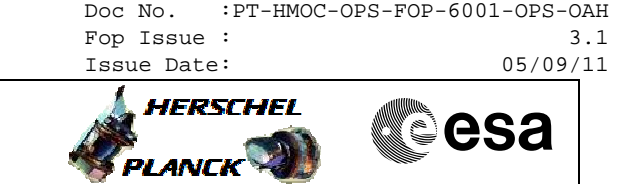

**MTL Uplink "CRP"**

Following steps must be performed by the SPACON whenever the MTL uplink stopped by unknown reason.

- $\mathbf{1}$ Click Stop on ASTK (preventive action to avoid surprises)
- 2. Get the AD report value (e.g. from Overview MIMIC), when R/T TM is available. Convert it to hex.
- 3. Find this (value-1) on the TC History (hex in TCH !): The corresponding TC is the last one confirmed onboard (don't trust any colours)
- 4. Find this TC on the ASTK (don't trust any colours), get the row number  $(x)$
- 5. Re-initialize AD mode if necessary
- 6. Connection Test:
	- A. Remember the last TC on the TCH
	- B. Send a Connection Test from the MSTK in AD mode
	- C. Check TCH: Did only this Connection Test TC appear new as released? Should more TCs appear, they were invisible pending in the Releaser. Restart from step 2 again and repeat the AD counter check (x will change).
- 7. Continue the MTL uplink with the following row  $(x+1)$

 DTCP Activities File: H\_GSP\_SYS\_DTCP.xls Author: F. Keck

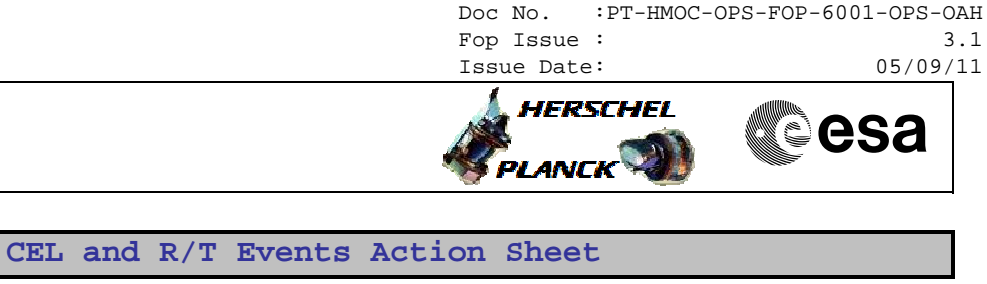

 $\overline{+}$ 

 $\overline{1}$  $\overline{\phantom{0}}$ 

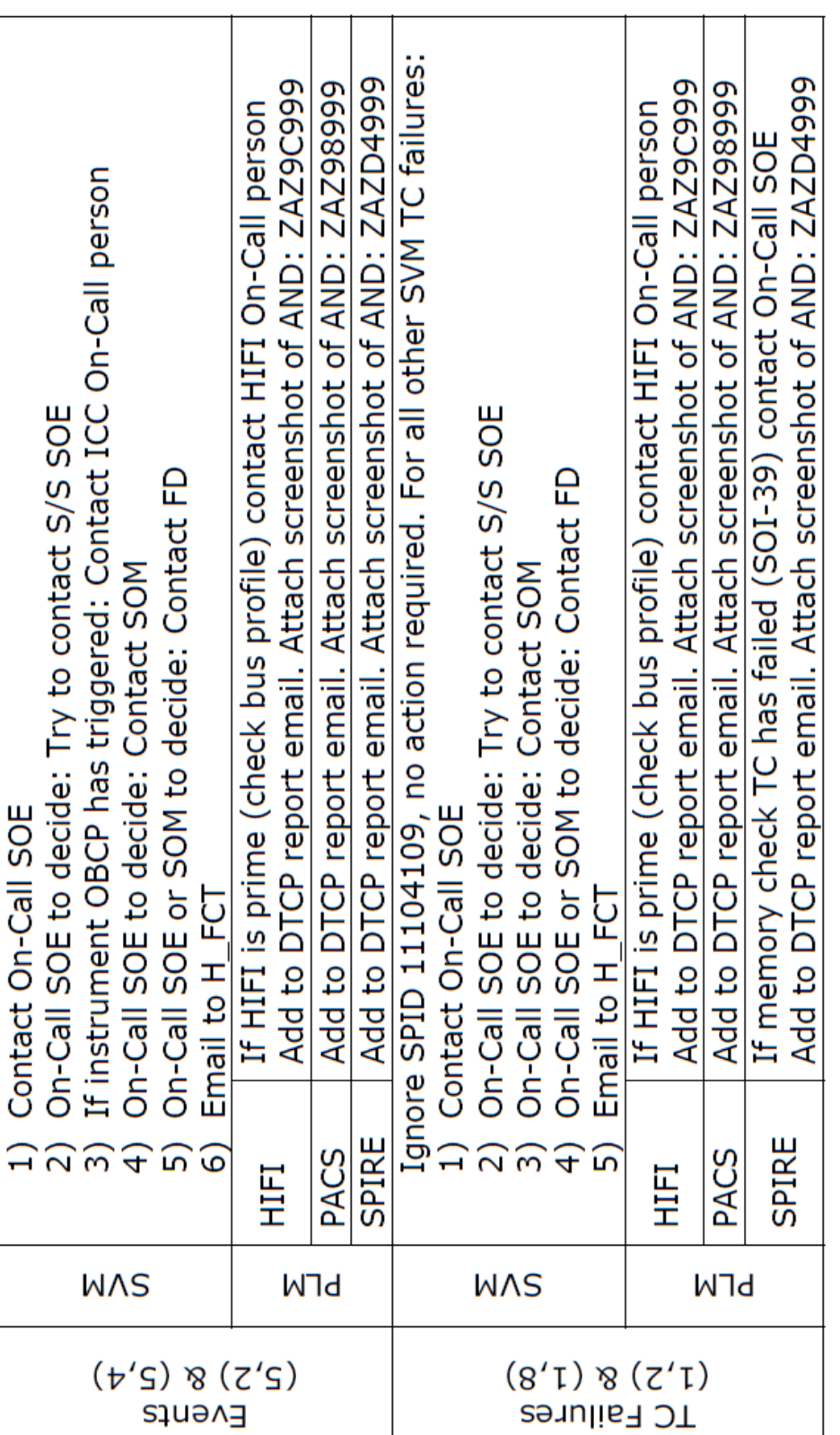

 $\overline{1}$ 

 DTCP Activities File: H\_GSP\_SYS\_DTCP.xls Author: F. Keck

 $\frac{s''}{s}$ 

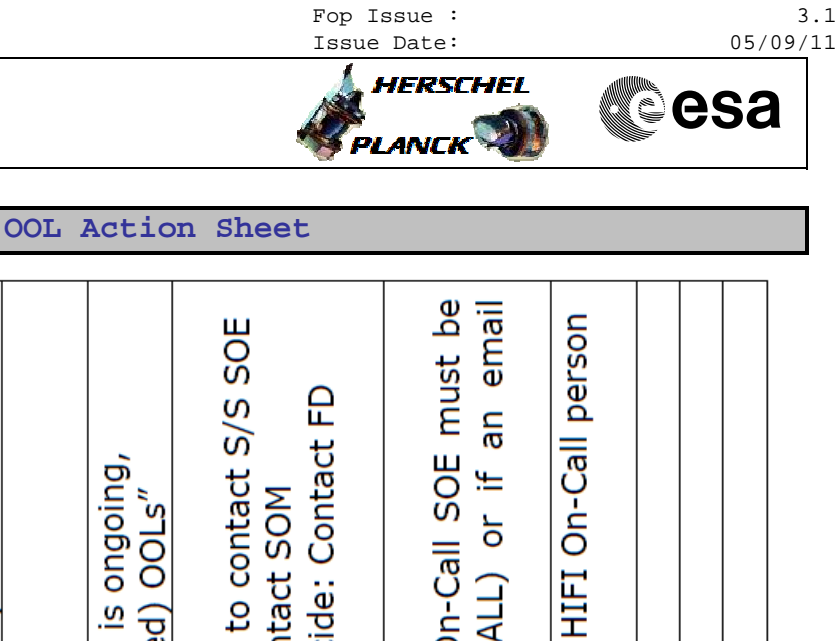

Doc No. :PT-HMOC-OPS-FOP-6001-OPS-OAH

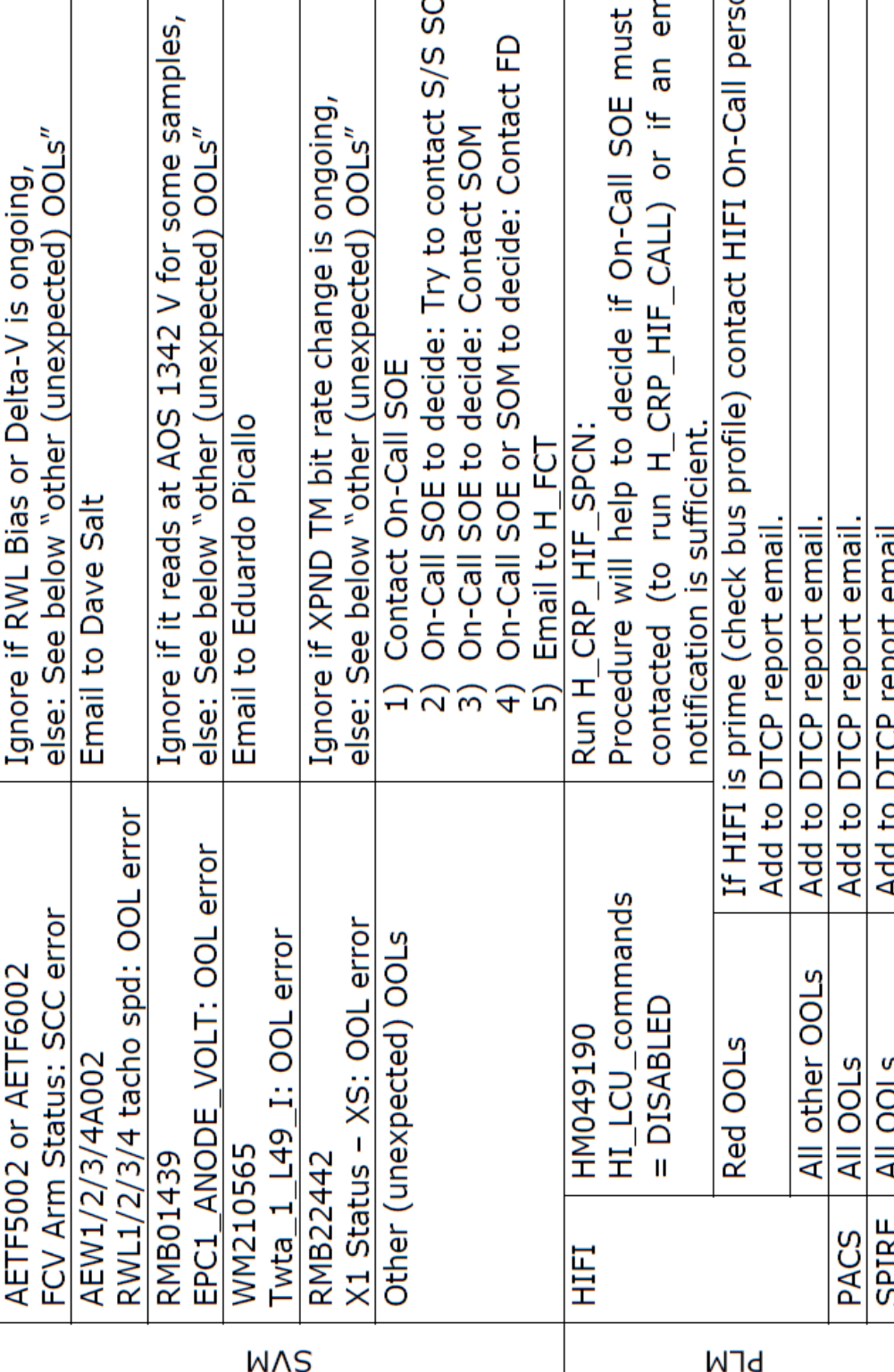

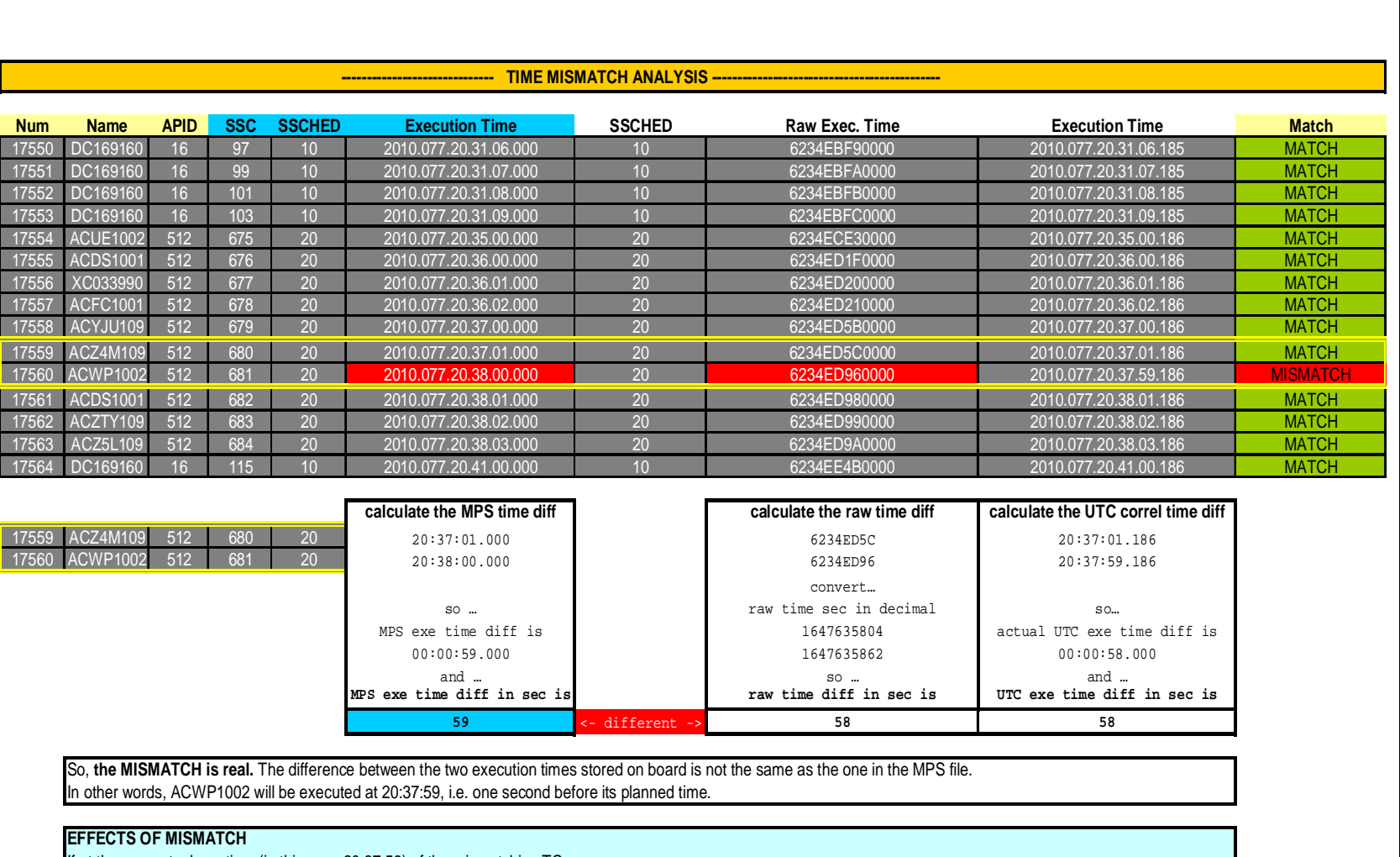

 If at the new actual exe time (in this case 20:37:59) of the mismatching TC … - there is no other TC : no problem at all - there is some other TC : refer to On Call Engineer, who shall have to decide if there is a need to modify the MTL.<br>*Note: the MTL can execute without problems up to 4 TCs per second.* 

#### **CAUSE OF MISMATCH**

It is as well important to determine why the mismatch occurred.<br>There are two possible cases, a "nominal" one and an "uplink problem" one. See two next pages for more details.

 Author: F. Keck File: H\_GSP\_SYS\_DTCP.xls DTCP Activities DTCP Activities<br>File: H\_GSP\_SYS\_DTCP.xls Author: F. Keck

PLANCK

**OBQD Example 1**

**Example** 

 $\mapsto$ 

**CORO** 

Doc No.<br>Fop Issue :<br>Issue Date: Issue Date:  $05/09/11$ Fop Issue : 3.1 Doc No. :PT-HMOC-OPS-FOP-6001-OPS-OAH HERSCHEL  $\begin{array}{cc}\n\text{SCH} & \text{1000--019--019--01}\n\hline\n\text{SCH} & \text{11000--019--01}\n\end{array}$ 

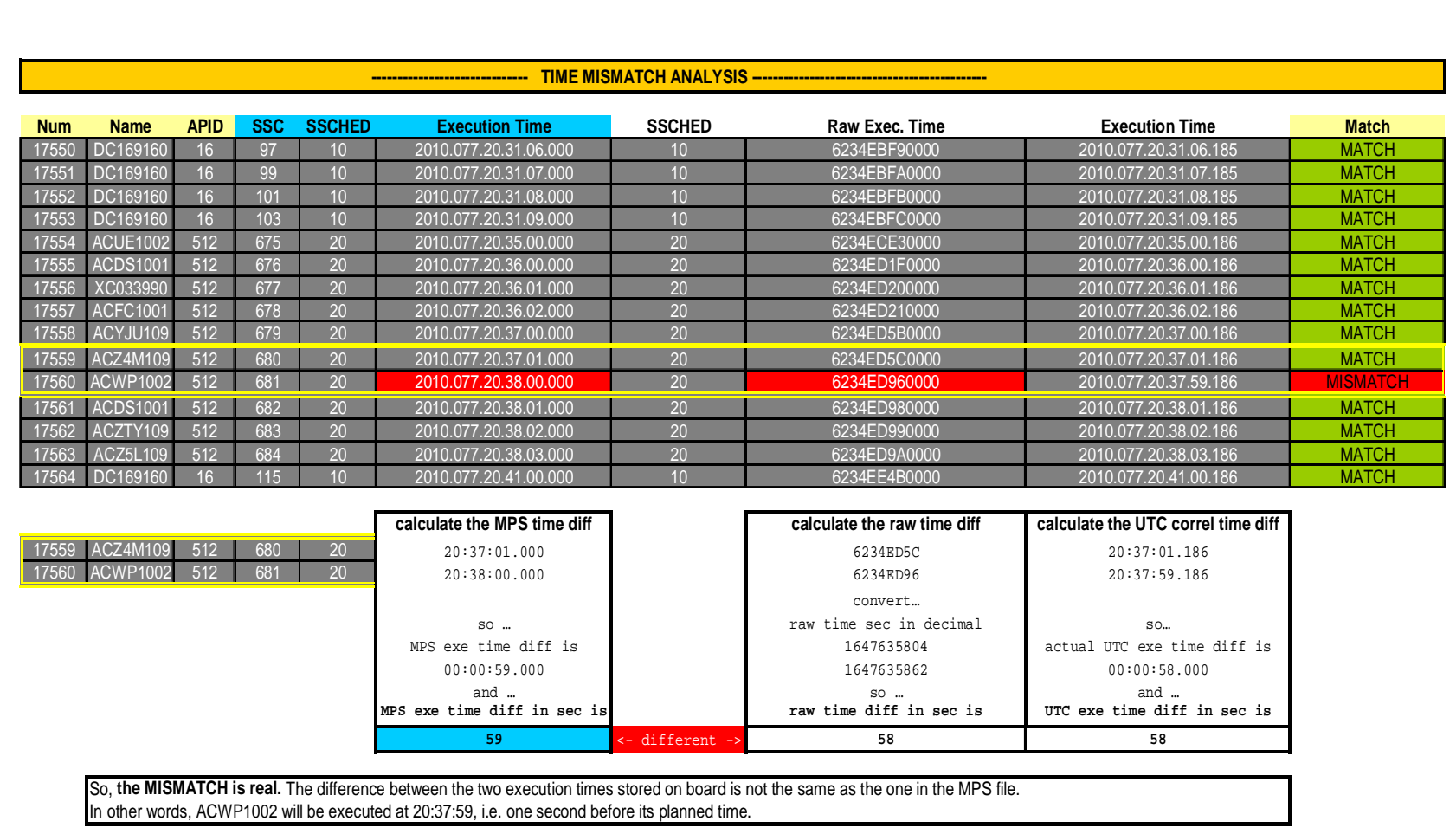

# **EFFECTS OF MISMATCH**

 If at the new actual exe time (in this case 20:37:59) of the mismatching TC …- there is no other TC : no problem at all<br>- there is some other TC : refer to On Call Engineer, who shall have to decide if there is a need to modify the MTL.<br>Note: the MTL can execute without problems up to 4 TCs per sec

#### **CAUSE OF MISMATCH**

It is as well important to determine why the mismatch occurred.<br>There are two possible cases, a "nominal" one and an "uplink problem" one. See two next pages for more details.

 $\overline{M}$ 

PLANCK

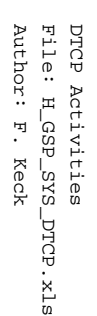

 $\triangleright \; \; \forall \; \; \Box$ 

PLANCK

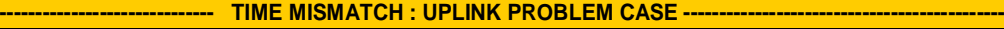

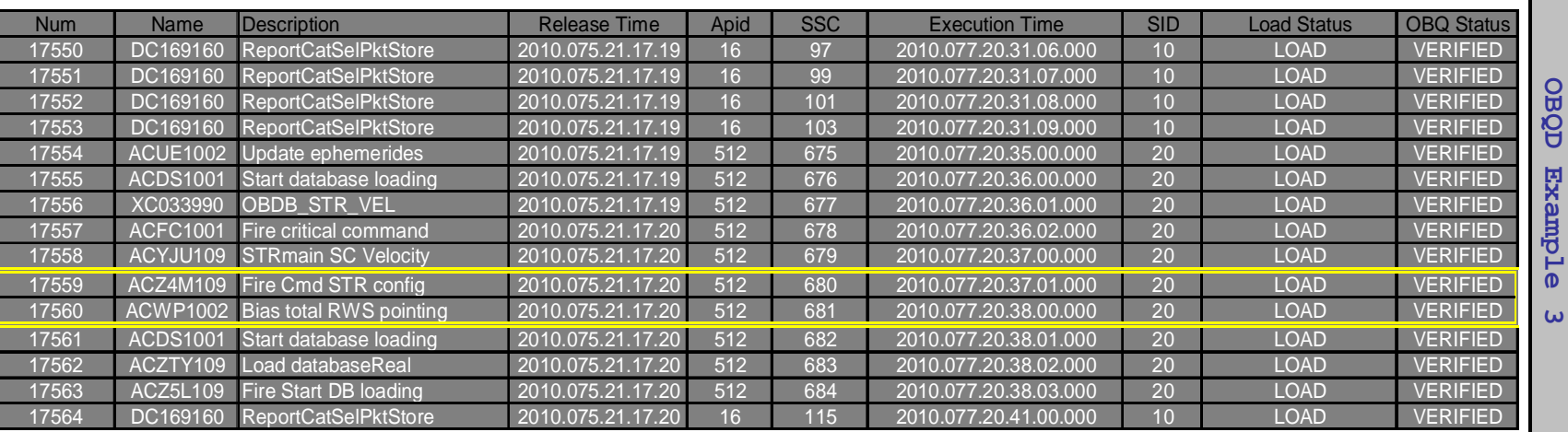

17559 ACZ4M109<br>17560 ACWP1002 ACWP1002 was uplinked at <br>was uplinked at <br>2010.075.21.17.20

that is, not more than 2 seconds later.

ince the two uplink times are contiguous, it is reasonable to assume that ...

17560 ACWP1002 **… is NOT** the first TC of an uplink unit segment. If the uplink were performed with FIXED gradient **this mismatch should not have happened**, so SOE must investigate (during normal hours)

Note: the affected TCs shown above are just examples, the situation may occur with any TC

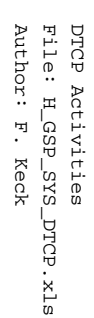

**OBQD Example 4**

 $\blacktriangle$ 

**CONTINUES** 

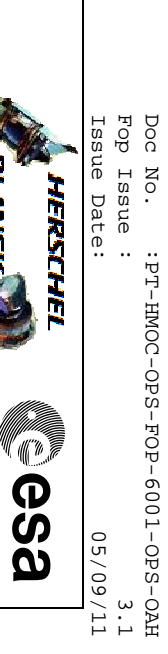

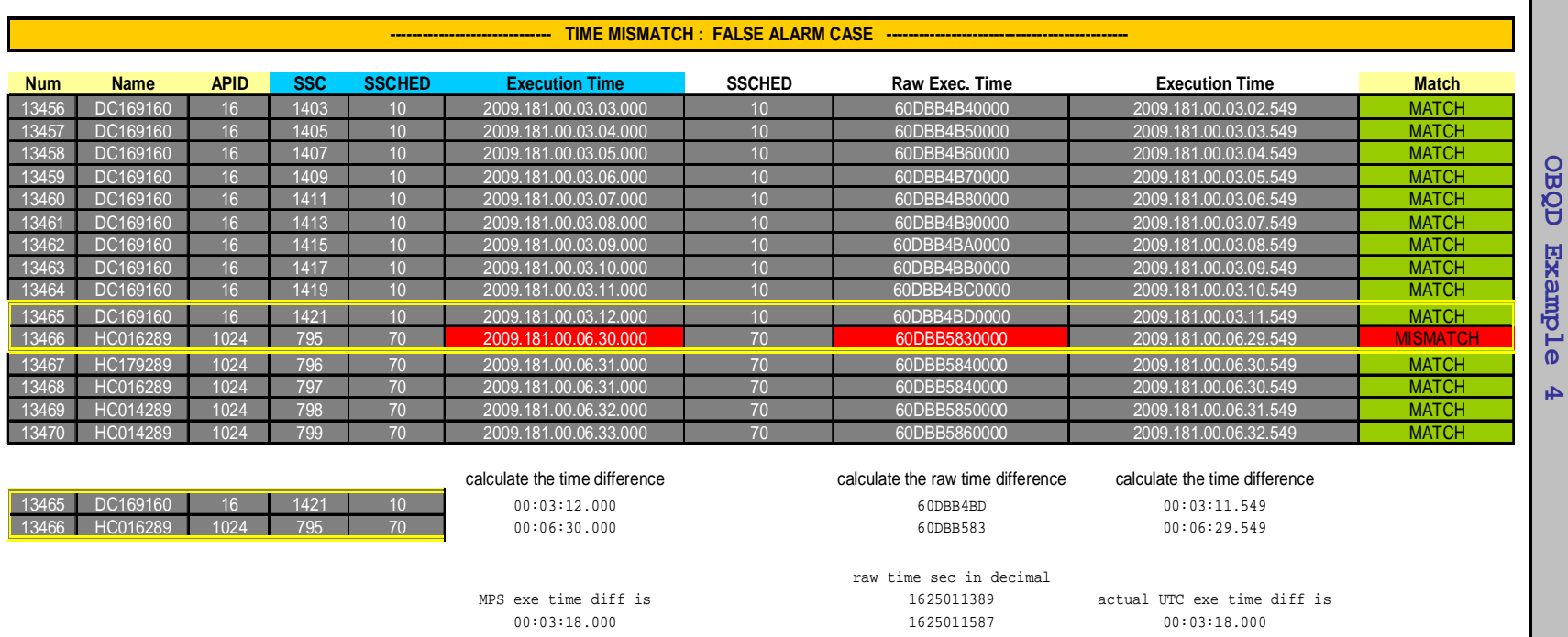

 $<-$  SAME  $->$ 

So, the MISMATCH is a **false indication.**<br>Please **print to file** both the OBQD real time and dump display.<br>No further real time action needed. Inform SOM and CDMS engineer by e-mail

MPS exe time diff in sec raw time diff in sec is UTC exe time diff in sec 198

**<sup>198</sup> <sup>198</sup>**

Г

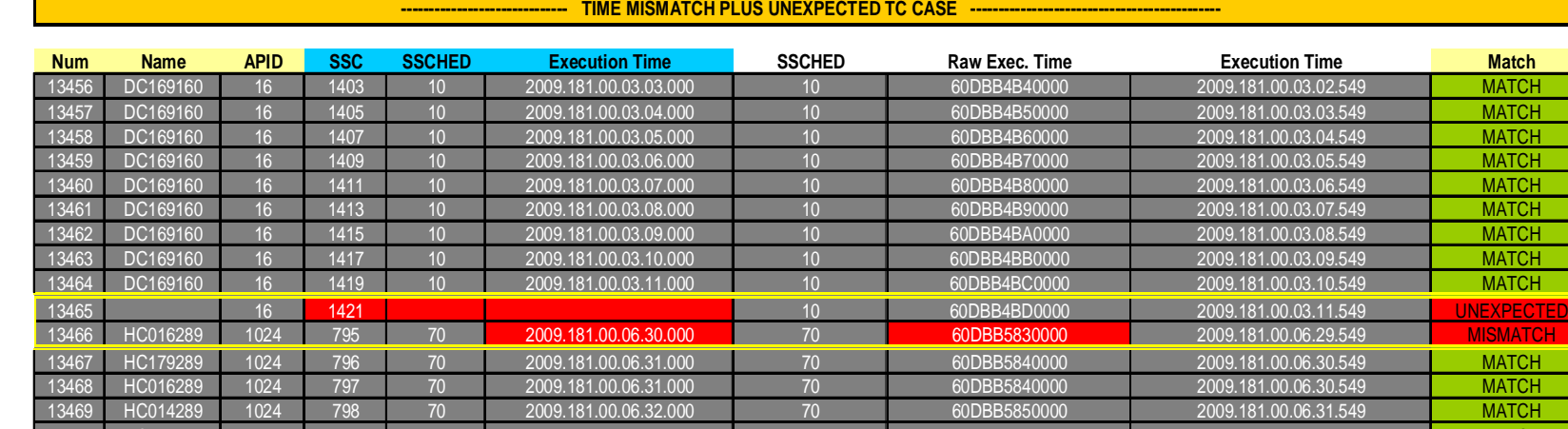

This is a special case.

The TC with Num = 13465 is on board, but the OBQD does not expect it to be.

This can happen if for some reason a TC is uplinked to the MTL but the uplink is not verified by the MCS.

Since the TC uplink was not verified, the OBQD does not put it in the model.

When the MTL summary report is received, the TC is "seen" as being on board but does not fit the model expectations, therefore the UNEXPECTED indication.

13470 HC014289 1024 799 70 2009.181.00.06.33.000 70 60DBB5860000 2009.181.00.06.32.549

As a consequence, the matching verification of the following TC will fail, since it is checked against the former "ghost" TC, therefore the MISMATCH indication.

## **WHAT TO DO:**

 The UNEXPECTED TC is the main problem. Normally this will be spotted soon after the MTL uplink, and this gives us a day to think about it.Please print to file both the OBQD real time and dump display, and inform by mail the On Call Engineer (**if the next day is not a working day, call !** )

## **Actions to be taken offline by SOE, in principle :**

 - inspecting the series of TM(11,13) of the MTL summary report that triggered the UNEXPECTED indication, **find the packet containing the exe time range concerned**- verify that the unexpected TC **is real** : the TM(11,13) should show it sandwiched between the other two

(in the example, it would be between exe time 2009.181.00.03.10.549 and exe time 2009.181.00.06.29.549)

- Delete the Unexpected TC both from the model and on the spacecraft

- Reuplink it

- Re-dump the summary MTL

PLANCK

lи

OBQD

ep<br>List of the List of the List of the List of the List of the List of the List of the List of the List of the Lis<br>List of the List of the List of the List of the List of the List of the List of the List of the List of the

**MATCH** 

**MATCH** 

9 <mark>MATCH</mark>

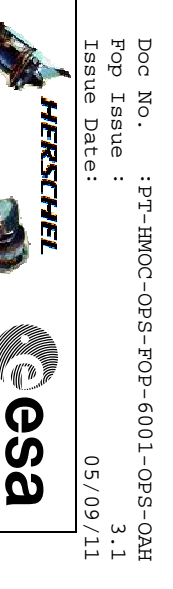